# **Communications Functions**

# **User's Manual**

**Cat. No. H102-E1-04** 

0203-0.5M (0399) (B)

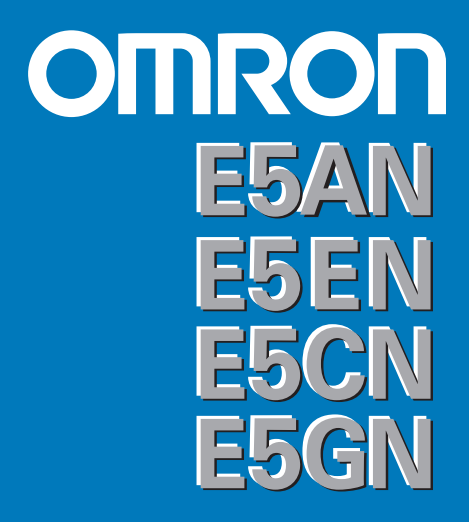

# **OMRON**

**OMRON Corporation Industrial Automation Company**

#### **Measuring and Control Division**

Shiokoji Horikawa, Shimogyo-ku, Kyoto, 600-8530 Japan Tel: (81)75-344-7080/Fax: (81)75-344-7189

#### *Regional Headquarters*

**OMRON EUROPE B.V.** Wegalaan 67-69, NL-2132 JD Hoofddorp The NetherlandsTel: (31)2356-81-300/Fax: (31)2356-81-388

**OMRON ELECTRONICS, INC.** 1 East Commerce Drive, Schaumburg, IL 60173

U.S.A.Tel: (1)847-843-7900/Fax: (1)847-843-8568

**OMRON ASIA PACIFIC PTE. LTD.** 83 Clemenceau Avenue, #11-01, UE Square, 239920 Singapore Tel: (65)835-3011/Fax: (65)835-2711 **OMRON CHINA CO., LTD.** 

 **BEIJING OFFICE** Room 1028, Office Building, Beijing Capital Times Square, No.88 West Chang'an Road, Beijing, 100031 China Tel: (86)10-8391-3005/Fax: (86)10-8391-3688

Authorized Distributor:

# **Preface**

The E5AN/EN/CN/GN supports serial communications specifications, CompoWay/F and Sysway.

This User's Manual describes the communications functions of the E5AN/EN/CN/GN. Before using your E5AN/EN/CN/GN thoroughly read and understand this manual in order to ensure correct use.

Also, store this manual in a safe place so that it can be retrieved whenever necessary.

#### E **OMRON, 1999**

All rights reserved. No part of this publication may be reproduced, stored in a retrieval system or transmitted, in any form, or by any means, mechanical, electronic, photocopying, recording, or otherwise, without the prior written permission of OMRON.

No patent liability is assumed with respect to the use of the information contained herein. Moreover, because OMRON is constantly striving to improve its high-quality products, the information contained in this manual is subject to change without notice. Every precaution has been taken in the preparation of this manual. Nevertheless, OMRON assumes no responsibility for errors or omissions. Neither is any liability assumed for damages resulting from the use of the information contained in this publication.

# **PRECAUTIONS**

When the product is used under the circumstances or environments described in this manual always adhere to the limitations of the rating and functions. Also, for safety, take countermeasures such as fitting fail-safe installations.

### **DO NOT USE:**

- In circumstances or environments that have not been described in this manual.
- For control in nuclear power, railway, aircraft, vehicle, incinerator, medical, entertainment, or safety applications
- Where death or serious property damage may occur, or where extensive safety precautions are required.

# **SAFETY PRECAUTIONS**

# **Safety Signal Words**

This manual uses the following signal words to mark safety precautions for the E5AN/EN/CN/ GN. These precautions provide important information for the safe application of the product. You must be sure to follow the instructions provided in all safety precautions.

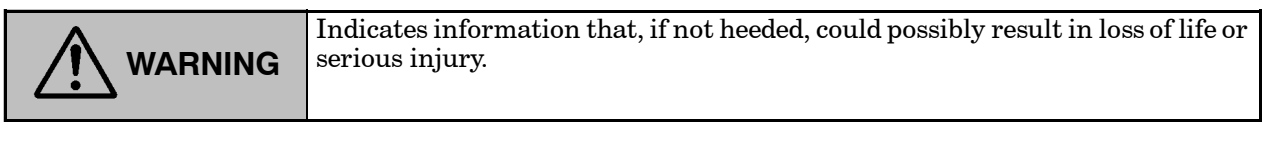

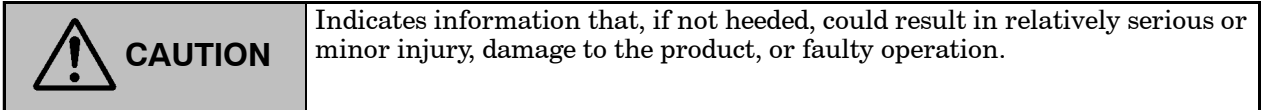

# $\blacksquare$  Safety Precautions

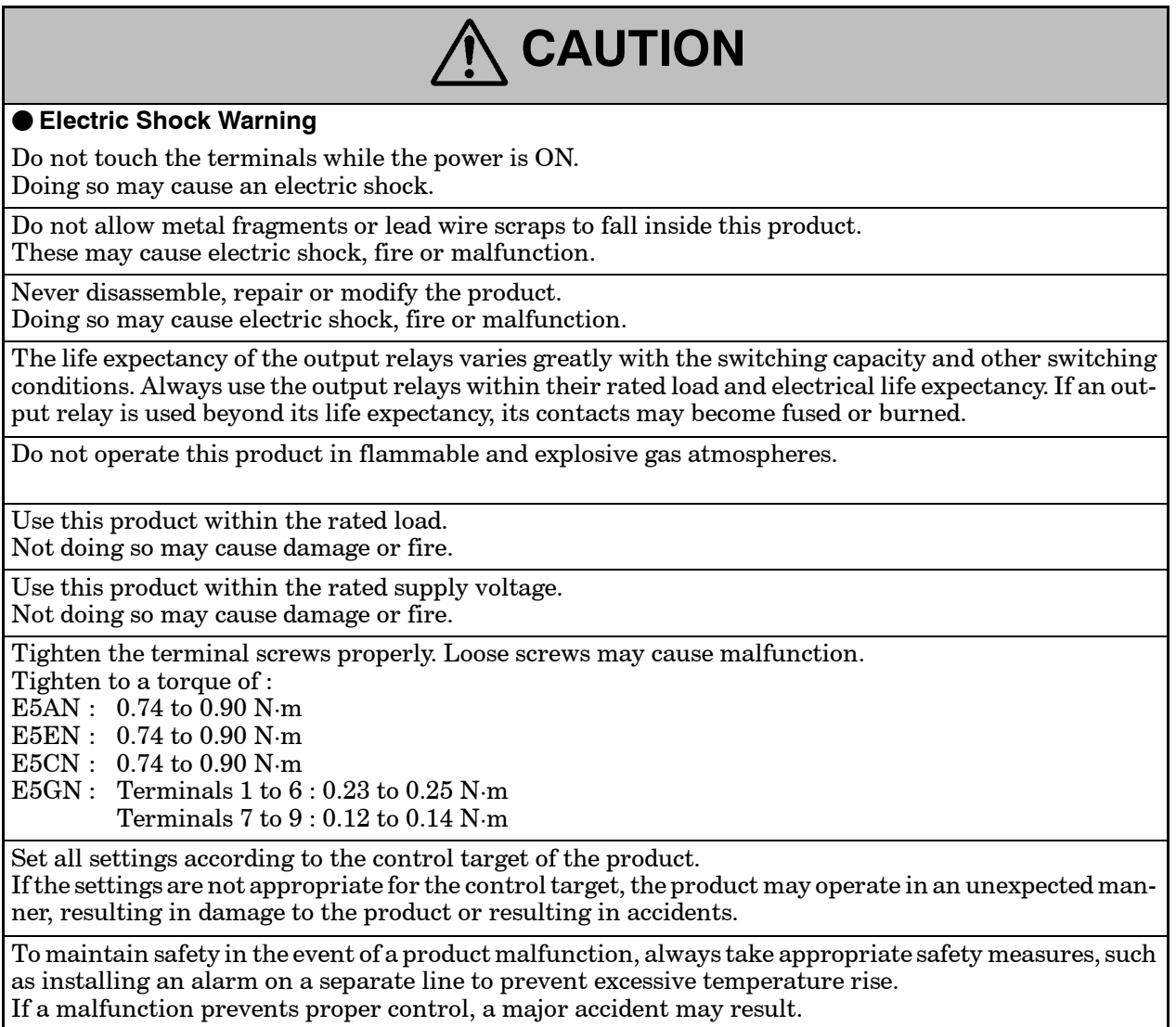

# **NOTICE**

Be sure to observe these precautions to ensure safe use.

- (1) Do not wire unused terminals.
- (2) Be sure to wire properly with correct polarity of terminals.
- (3) To reduce induction noise, separate the high-voltage or large-current power lines from other lines, and avoid parallel or common wiring with the power lines when you are wiring to the terminals. We recommend using separating pipes, ducts, or shielded lines.
- (4) Do not use this product in the following places:
	- Places subject to dust or corrosive gases (in particular, sulfide gas and ammonia gas)
	- Places subject to high humidity, condensation or freezing
	- Places subject to direct sunlight
	- Places subject to vibration and large shocks
	- Places subject to splashing liquid or oily atmosphere
	- Places directly subject to heat radiated from heating equipment
	- Places subject to intense temperature changes
- (5) To allow heat to escape, do not block the area around the product. (Ensure enough space is left for the heat to escape.)

Do not block the ventilation holes on the case.

- (6) When you draw out or draw in the internal mechanism from the housing (E5AN/EN/CN) or draw out the terminals (E5GN), never touch electrical components inside or subject the internal mechanism or terminals to shock.
- (7) Cleaning: Do not use paint thinner or the equivalent. Use standard grade alcohol to clean the product.
- (8) On the E5AN/EN/CN, use specified size (M3.5, width 7.2 mm or less) crimped terminals for wiring. On the E5GN, use AWG24 to AWG14 leads for terminal Nos.1 to 6 (with lead cover peel back allowance of 5 or 6 mm) and AWG28 to AWG22 leads for terminal Nos.7 to 9 (with lead cover peel back allowance of 5 or 6 mm).
- (9) Allow asmuch space as possible between the E5AN/EN/CN/GN and devices that generate powerful high-frequency noise (e.g. high-frequency welders, high-frequency sewing machines) or surges.
- (10) When executing self-tuning, turn the load (e.g. heater) ON simultaneously with the main unit. If you turn the main unit ON before turning the load ON, correct self-tuning and optimum control can no longer be obtained.
- (11) Use a 100 to 240 VAC (50/60 Hz), 24 VAC (50/60 Hz) or 24 VDC power supply matched to the power specifications of the E5AN/EN/CN/GN. Also, make sure that rated voltage is attained within two seconds of turning the power ON.
- (12) Attach a surge suppressor or noise filter to peripheral devices that generate noise (in particular, motors, transformers, solenoids, magnetic coils or other equipment that have an inductance component).
- (13) When mounting a noise filter on the power supply, be sure to first check the filter's voltage and current capacity, and then mount the filter as close as possible to the E5AN/EN/CN/GN.
- (14) Use within the following temperature and humidity ranges:

• Temperature: -10 to 55°C, Humidity: 25 to 85% (with no icing or condensation)

If the E5AN/EN/CN/GN is installed inside a control board, the ambient temperature must be kept to under  $55^{\circ}\mathrm{C},$  including the temperature around the  $\mathrm{E5AN}/\mathrm{EN}/\mathrm{CN}/\mathrm{GN}.$ 

If the E5AN/EN/CN/GN is subjected to heat radiation, use a fan to cool the surface of the E5AN/ EN/CN/GN to under 55°C.

(15) Store within the following temperature and humidity ranges:

• Temperature: -25 to 65°C, Humidity: 25 to 85% (with no icing or condensation)

- (16) Never place heavy objects on, or apply pressure to the E5AN/EN/CN/GN as it may cause it to deform and deteriorate during use or storage.
- (17) Avoid using the E5AN/EN/CN/GN in places near a radio, television set, or wireless installation. These devices can cause radio disturbances which adversely affect the performance of the E5AN/ EN/CN/GN.

# **How This Manual is Organized**

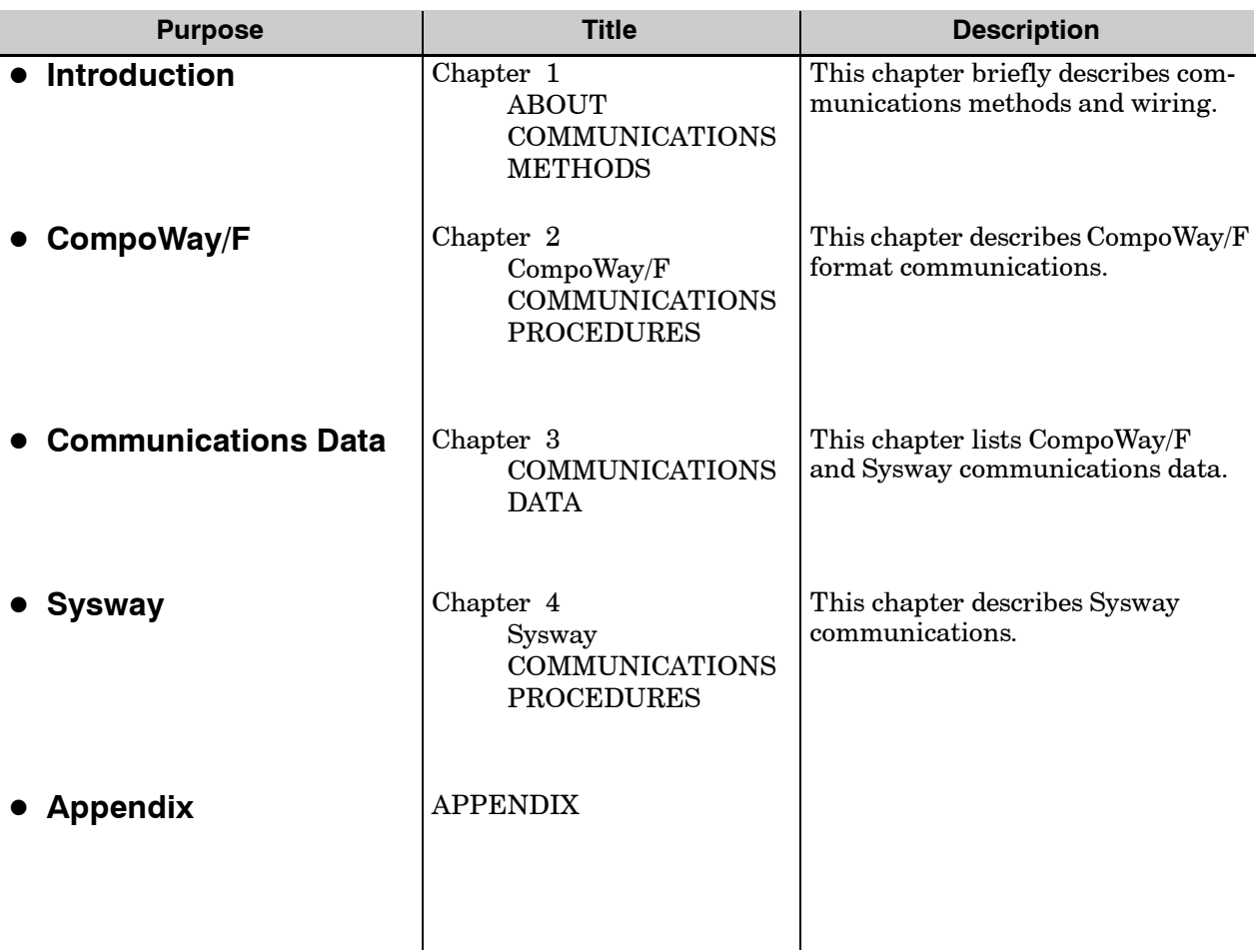

# J**Related Manuals**

This User's Manual describes the communications functions of the E5AN/EN/CN/GN. For details on the functions of each of these digital controllers, refer to the respective User's Manuals.

# **Table of Contents**

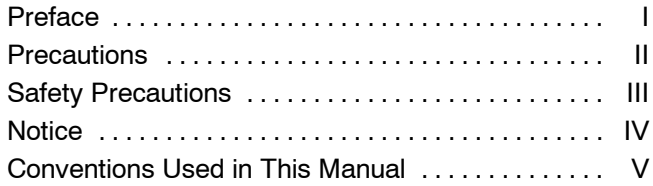

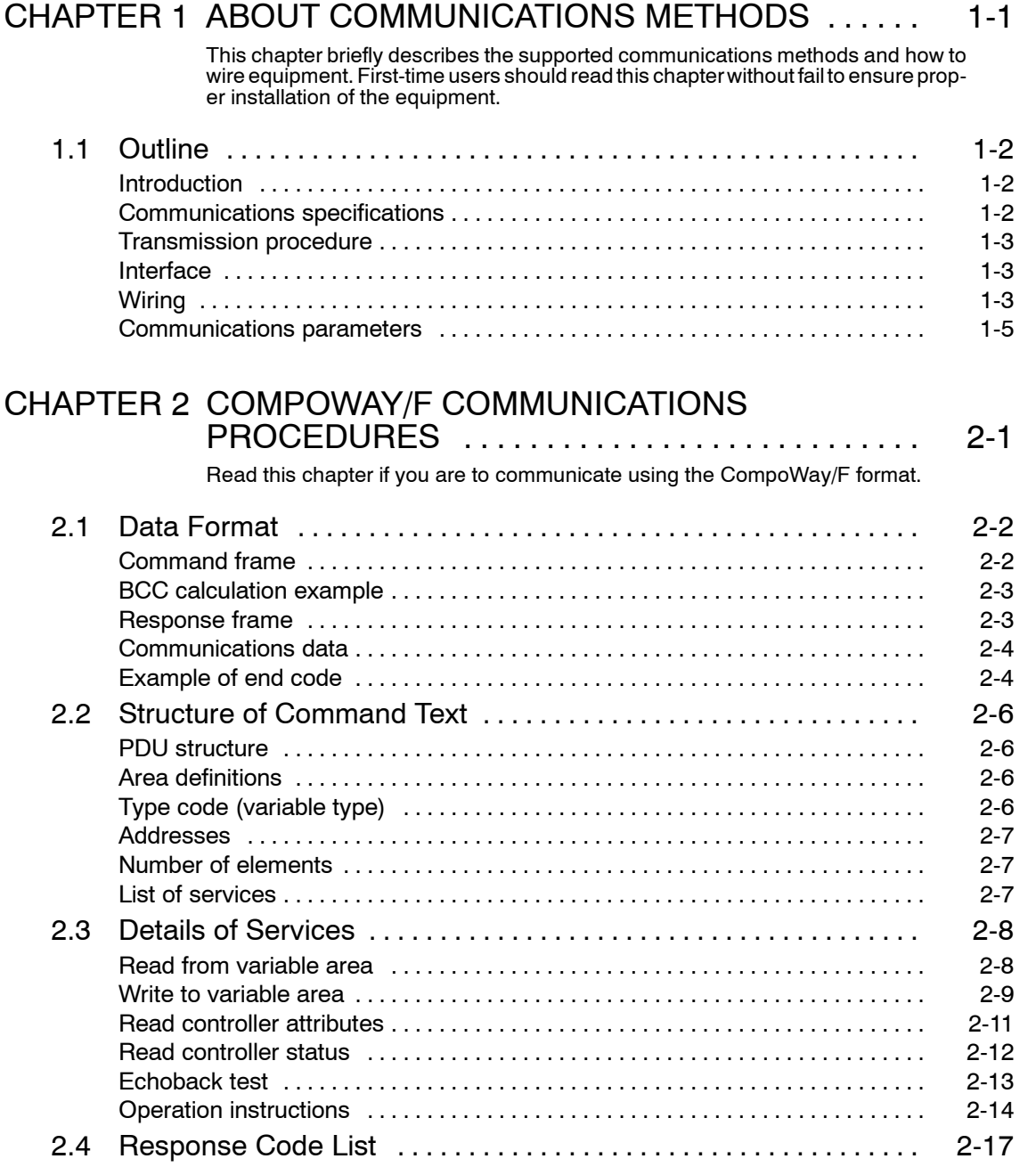

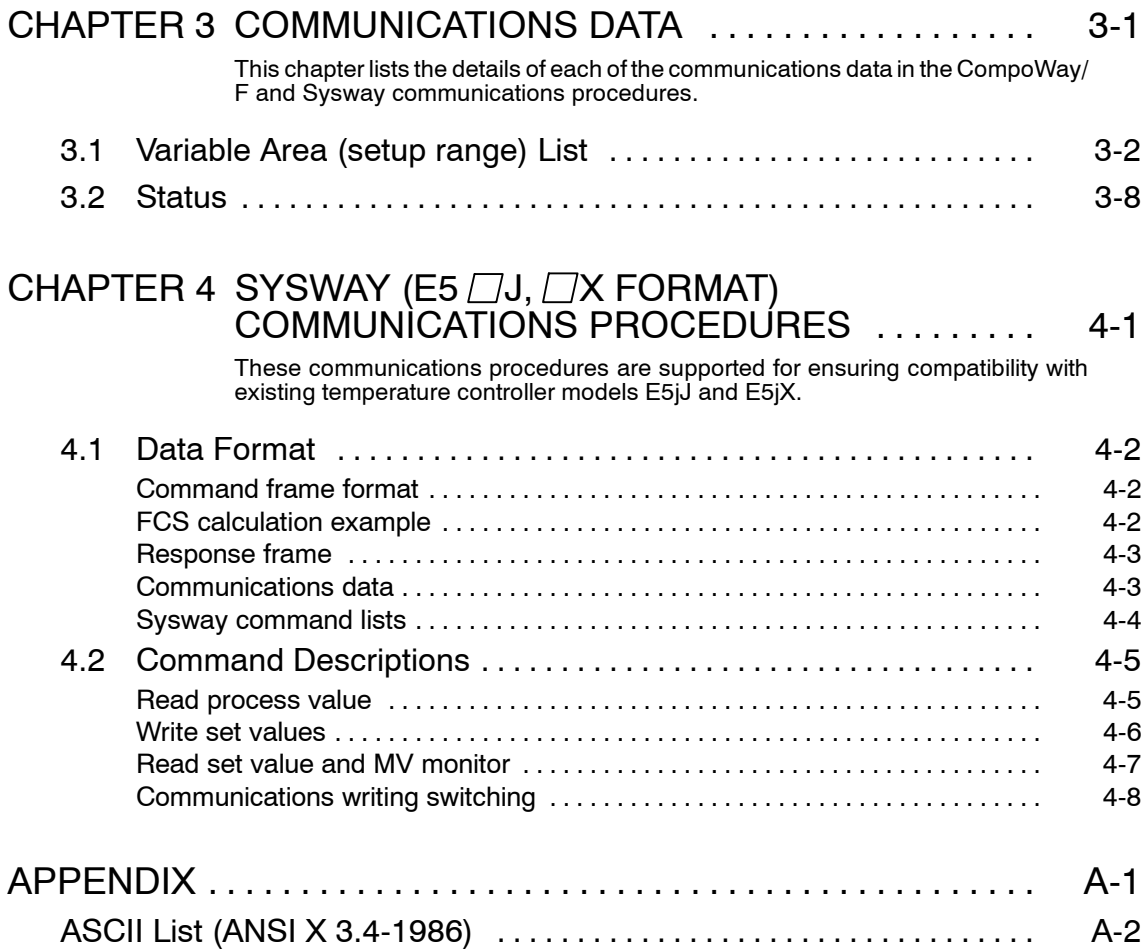

# INDEX

# *CHAPTER 1 CHAPTER1 ABOUT COMMUNICATIONS METHODS*

This chapter briefly describes the supported communications methods and how to wire equipment. First-time users should read this chapter without fail to ensure proper installation of the equipment.

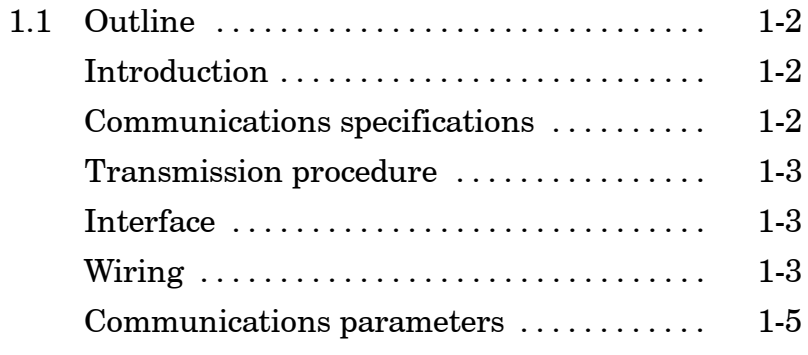

# **1.1 Outline**

#### J**Introduction**

The program for the communications functions are created on the host computer, and the E5AN/EN/CN/GN's parameters are monitored or set from the host computer. Therefore, the description provided here is from the viewpoint of the host computer.

CompoWay/F is OMRON's standard communications format for general serial communications. This format uses a standard frame format as well as theFINS\* commands which have proven successful in OMRON'sPLCs. Therefore, it can simplify communications between components and the host computer.

\* FINS (Factory Interface Network Service)

The FINS protocol provides message communications between controllers in OMRON FA networks.

The E5AN/EN/CN/GN have the following communications functions:

- Reading/writing of parameters
- Operation instructions
- Selection of setup levels
- Communications are subject to the following condition:
- Parameters can be written only when the "communications writing" parameter is set to ON (enabled).

#### J**Communications specifications**

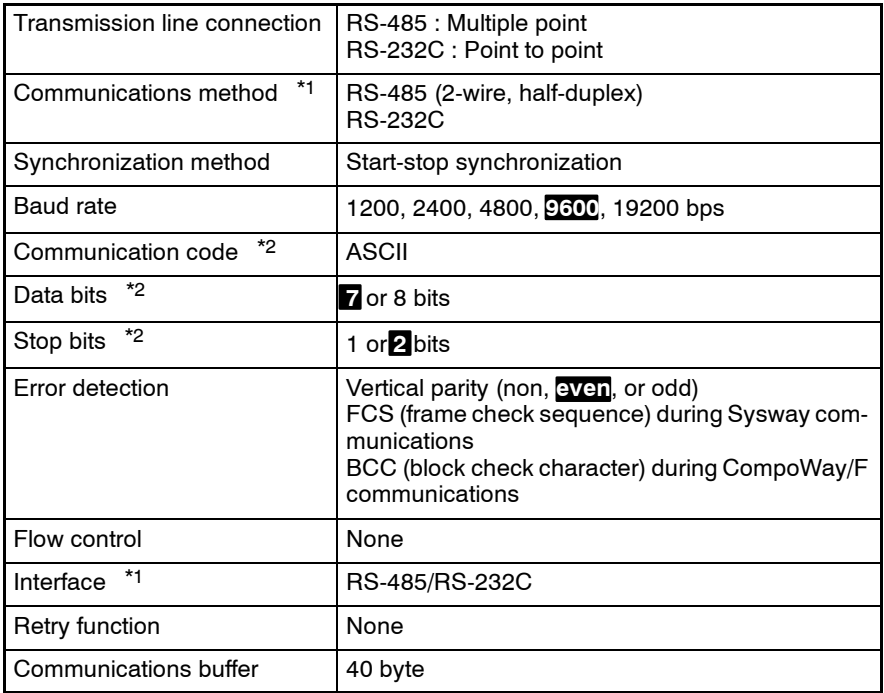

\*1 RS-232C is only available with the E5AN/EN.

\*2 Communications speed, data bits, stop bits and vertical parity can each be set independently in the communications setting level. Highlighted characters in the table above indicate defaults.

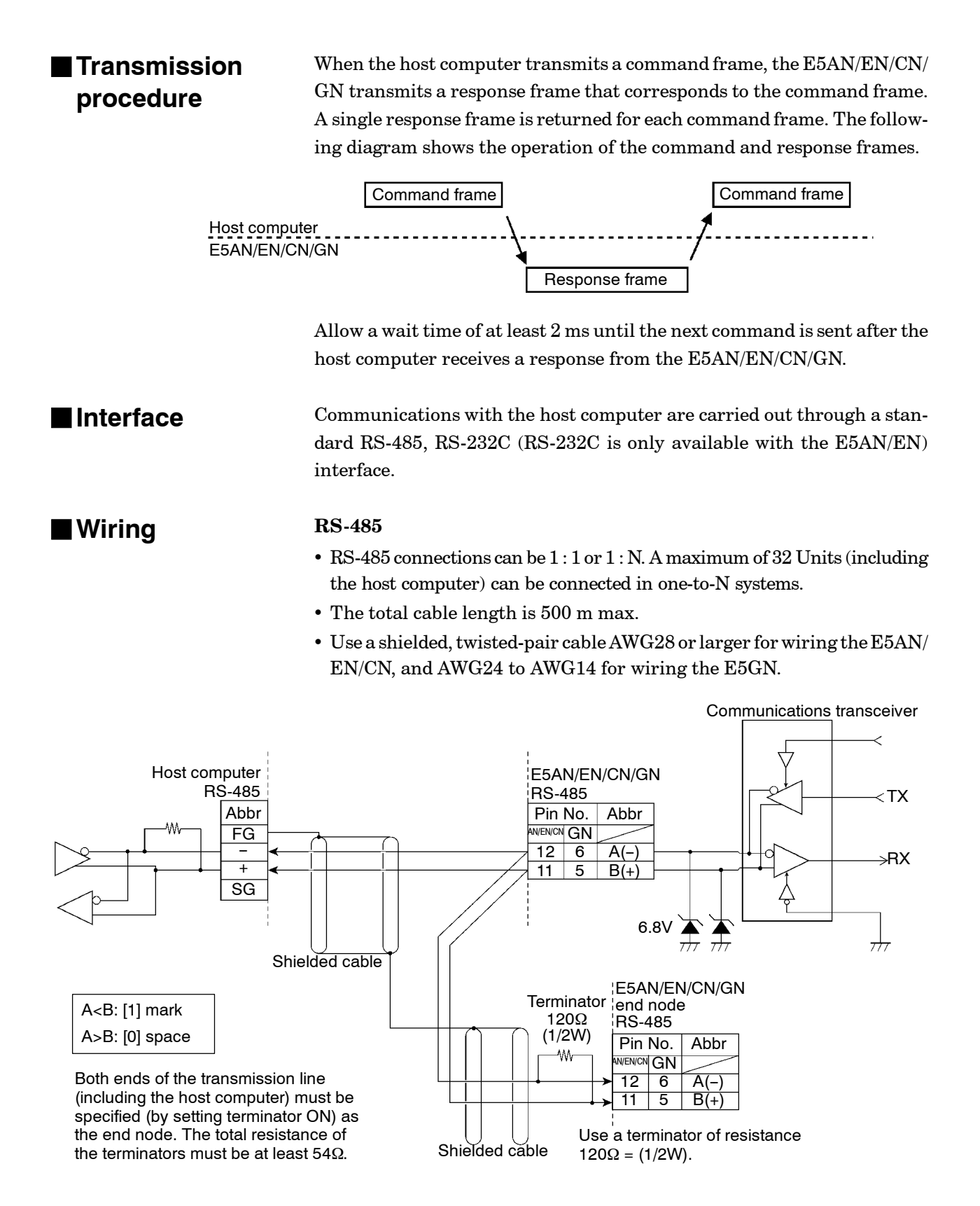

Match the communications specifications of the E5AN/EN/CN/GN and the host computer. If a one-to-N system is being used, be sure that the communications specifications of all devices in the system (except individual unit numbers) are the same.

This section explains how to set the E5AN/EN/CN/GN's communications specifications. For details on the host computer, refer to the User'sManual provided with the host computer.

#### **RS- -232C (Applies to the E5AN/EN only.)**

- RS- -232C connections are 1 : 1.
- The total cable length is 15m max.
- Use a shielded, twisted- -pair cable AWG28 or larger.

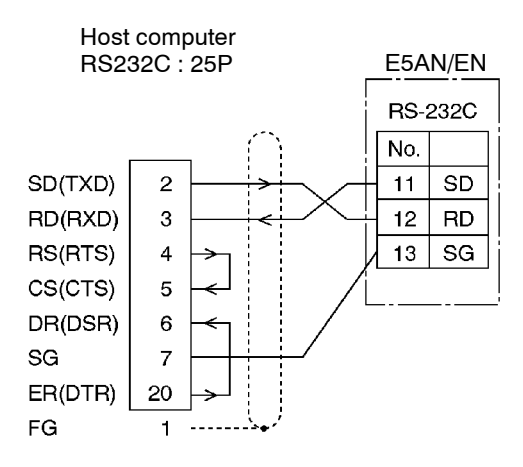

#### **Cable reference diagram**

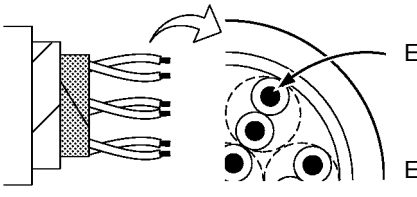

E5GN AWG24 to AWG14 Conductor cross-section 0.2047mm2 to 2.081mm2 E5AN/EN/CN AWG28 or larger Conductor cross-section 0.08042mm2 or larger

## J**Communications parameters**

The E5AN/EN/CN/GN's communications specifications are set in the communications setting level. These parameters are set on the E5AN/EN/ CN/GN's front panel.

The following table shows the communications parameters and their setting ranges.

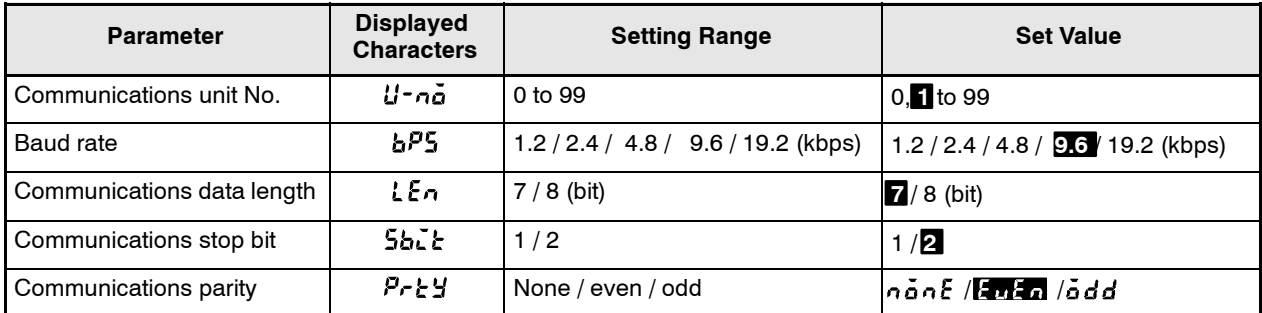

Highlighted characters indicate defaults.

#### **Communications parameter setup**

Before you carry out communications with the E5AN/EN/CN/GN, set up communications unitNo., baud rate and other parameters by carrying out the following procedure. For details of operations other than communications parameter setup, refer to the E5AN/EN/CN/GN User's Manuals.

- (1) Hold down the  $\boxed{\bigcirc}$  key for at least three seconds to move from the "operation level" to the "initial setting level."
- (2) Press the  $\boxed{\bigcirc}$  key for less than one second to move from the "initial" setting level" to the "communications setting level."
- (3) Select the parameters as shown below by pressing the  $\boxed{\leq}$  key.
- (4) Use the  $\blacktriangleright$  or  $\blacktriangleright$  keys to change the parameter set values.

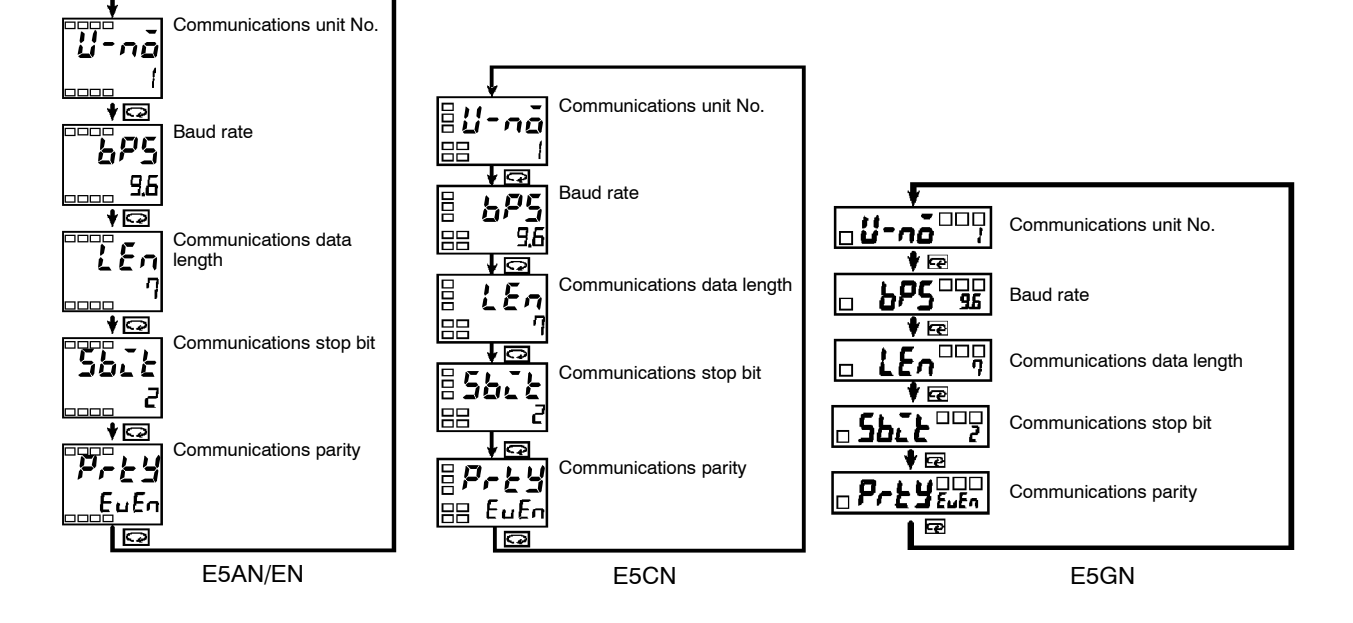

#### **Communications parameter setup**

Note that communications parameters are enabled after they have been changed by resetting the controller.

• Communications unit No.  $(l - n\tilde{o})$ 

This parameter is for setting the unit No. to each of the temperature controllers. This unit No. is set so that the host computer can identify the temperature controller when communications are carried out with the host computer. Set a unit No. within the range 0 to 99 for each temperature controller connected to the host computer on the network. Default is "1". When two or more temperature controllers are used, do not set the same unit No. Doing so will prevent normal operation.

• Baud rate  $(bP5)$ 

This parameter is for setting the baud rate when communicating with the host computer. Set one of "1.2 (1200 bps)", "2.4 (2400 bps)", "4.8 (4800 bps)", "9.6 (9600 bps)" and "19.2 (19200 bps)".

- Communications data length  $(L \xi n)$ This parameter is for setting the communications data length. Set either of "7 bits" or "8 bits".
- Communications stop bit  $(5b\bar{c})$ This parameter is for setting the communications stop bit. Set either of "1" or "2".
- Communications parity  $(P \rightharpoonup E)$ This parameter is for setting the communications parity. Set one of "none", "even" or "odd".

# *CHAPTER 2 CHAPTER2 CompoWay/F COMMUNICATIONS PROCEDURES*

Read this chapter if you are to communicate using the CompoWay/F format.

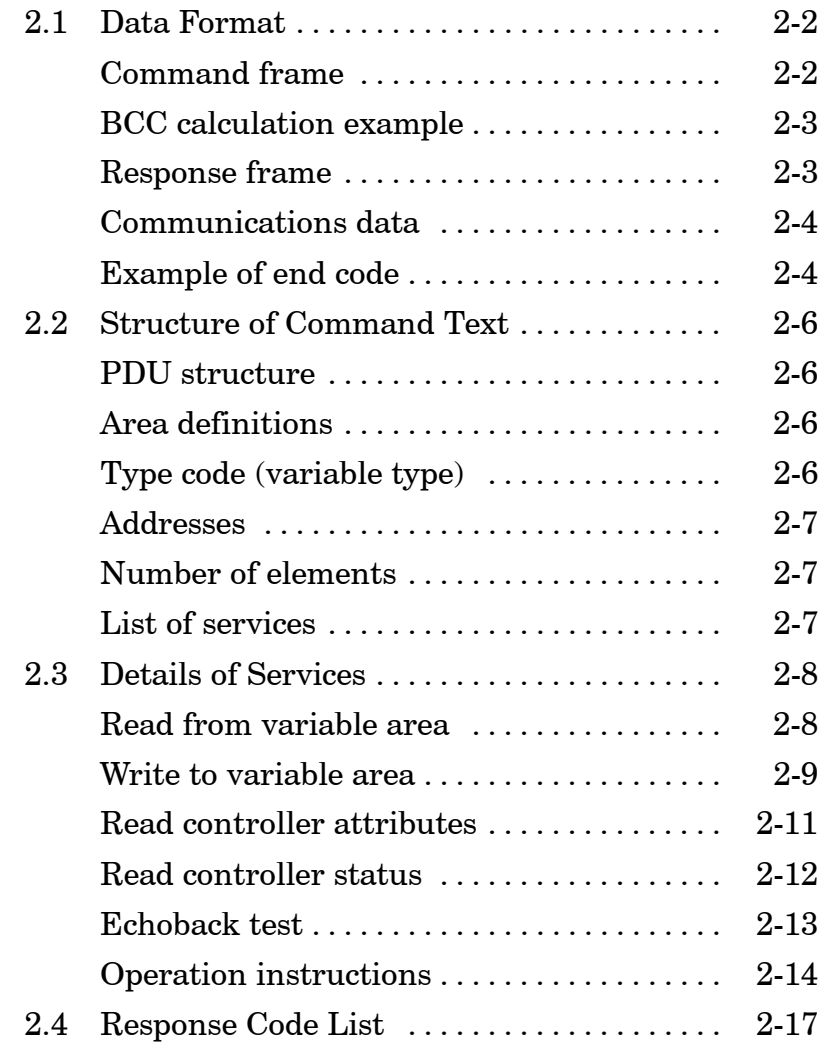

# **2.1 Data Format**

Unless otherwise indicated, numbers in this manual are expressed in hexadecimal. Values in double quotation marks, such as "00", are ASCII. The number underneath each delimiter in a frame indicates the number of bytes.

# J**Command frame**

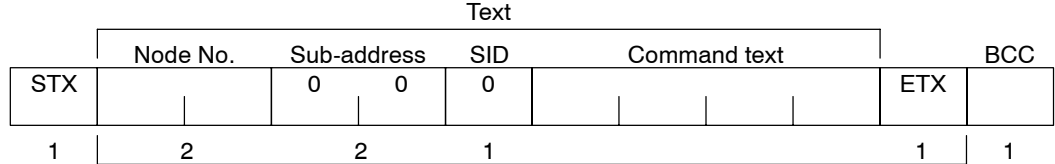

| <b>STX</b>       | This code (02) indicates the beginning of the communications frame (text).<br>Always set this character in the first byte.<br>When STX is received again during reception, reception is carried out again from<br>the point where STX was received.                                                                                                    |  |  |  |
|------------------|----------------------------------------------------------------------------------------------------|--|--|--|
| Node number      | • This number specifies the transmission's destination.<br>• Specify the E5AN/EN/CN/GN's "Communications unit No.".<br>• BCD range "00" to "99" and "XX" can be set.<br>• Specify "XX" for a broadcast transmission. No response will be returned for broad-<br>cast transmissions.<br>• No responses will be returned from node Nos. set otherwise from the above. |  |  |  |
| Sub-address      | This is not used on the E5AN/EN/CN/GN. Be sure to set the sub-address to "00".                                                                                                    |  |  |  |
| SID (service ID) | This is not used on the E5AN/EN/CN/GN. Be sure to set the sub-address to "00".                                                                                                    |  |  |  |
| Command text     | Command text area. For details, see "2.2 Structure of Command Text."                                                                                                    |  |  |  |
| <b>ETX</b>       | This code (03) indicates the end of the text.                                                                                                    |  |  |  |
| <b>BCC</b>       | <b>Block Check Character</b><br>The BCC result is found by calculating the exclusive OR of the bytes from the node<br>No. up to ETX.                                                                                                    |  |  |  |

BCC calculation range

## $\blacksquare$  **BCC calculation example**

The BCC is formed by converting the 8-bit value obtained by converting the exclusive OR of the node No. up to ETX into two ASCII characters, and setting this to the BCC area.

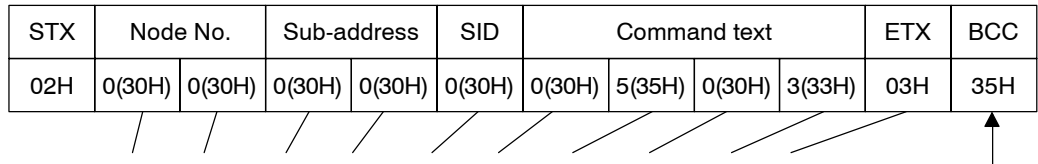

BCC=30H⊕30H⊕30H⊕30H⊕30H⊕30H⊕35H⊕30H⊕33H⊕03H=35H

Calculation result 35H is set to the BCC area.

The  $\oplus$  symbol indicates exclusive OR operation and the H indicates hexadecimal code.

### **Response frame**

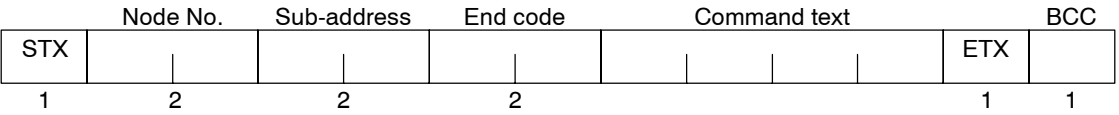

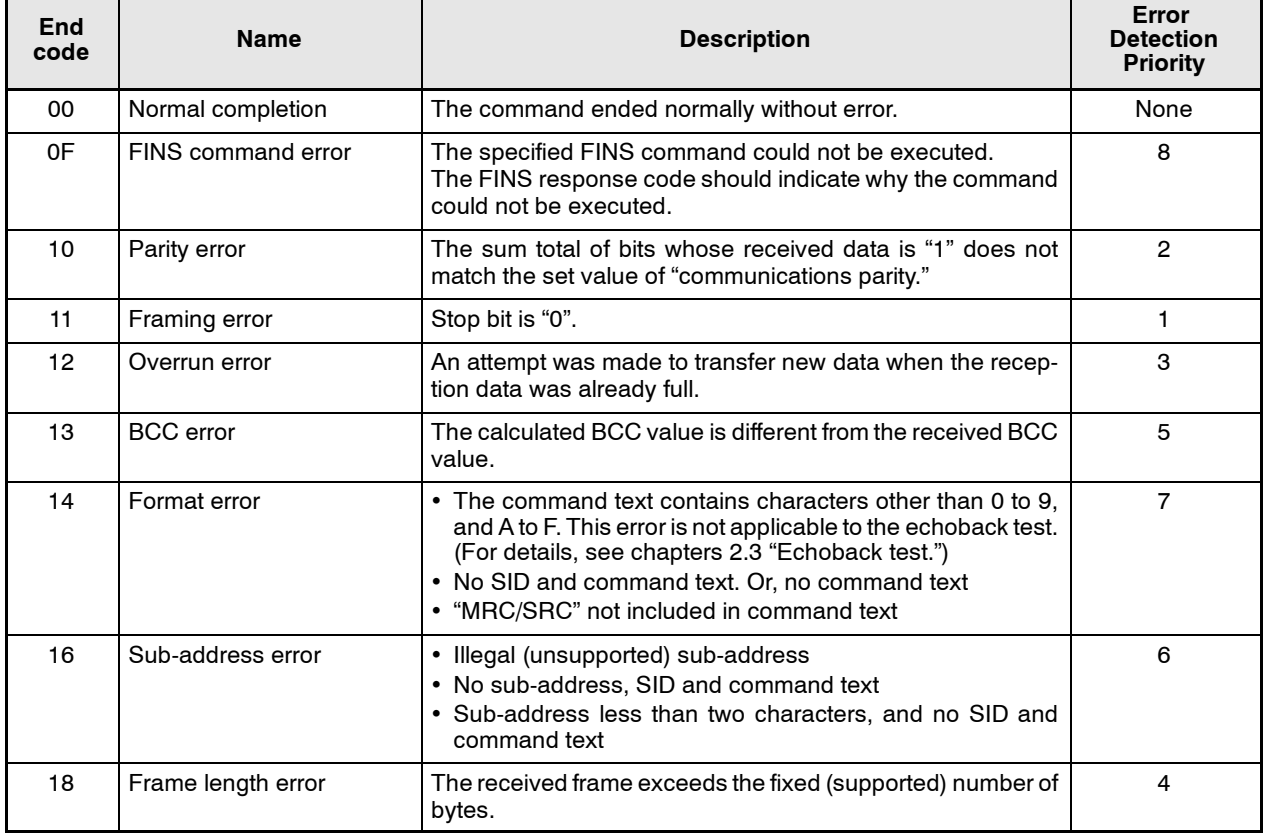

- The end code is returned to received command frames addresses to the self node.
- No response will be returned if all the items in the response frame are incomplete up to the ETX and BCC.
- "Error Detection Priority" indicates the priority when two or more errors occur simultaneously.

## J**Communications data**

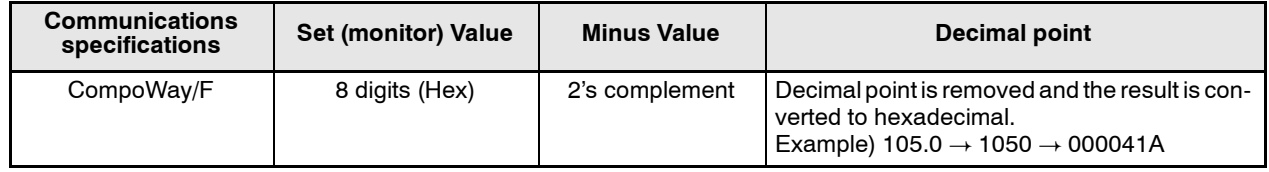

#### **Example of end code**

The following examples show an end code when a command did not end normally.

Example 1) Illegal sub-address, and no SID and command text

Command Format

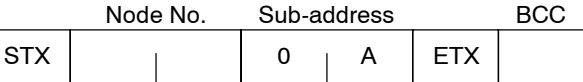

#### Response Format

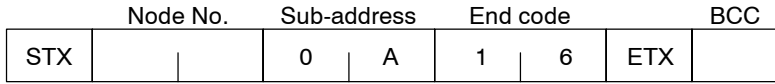

End code is "16" (sub-address error).

This is because a sub-address was received and the sub-address error has a higher error detection priority than the format error.

#### Example 2) No command text

Command Format

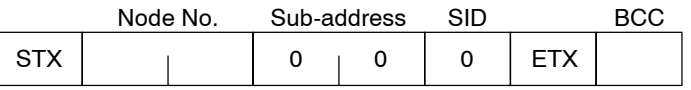

#### Response Format

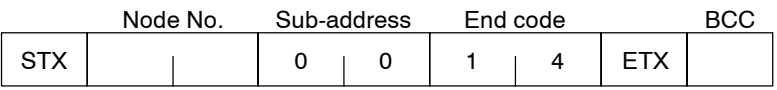

End code is "14" (format error).

#### Example 3) All node Nos. not provided

Command Format

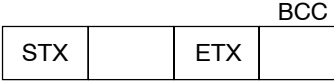

The node No. is lacking one character.

#### Response Format

No response

#### Example 4) No sub-address, and illegal BCC

Command Format

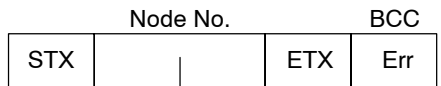

Response Format

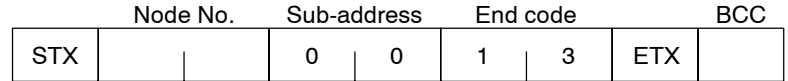

Sub-address is "00" and end code is "13" (BCC error).

# **2.2 Structure of Command Text**

#### **PDU** structure

An MRC (Main Request Code) and SRC (Sub-Request Code) followed by the various required data is transferred to the command text.

Service request PDU

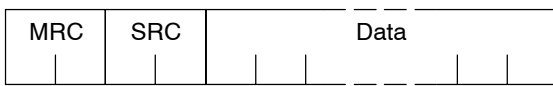

MRES (Main Response Code) and SRES (Sub-Response Code) are transferred following the above MRC/SRC. Data is then transferred following these MRES and SRES.

Service response PDU (during normal operation)

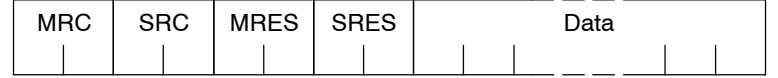

If the specified command text could not be executed, only the MRC/ SRC and MRES/SRES become the target response PDUs.

Service response PDU (at non-execution of specified command text)

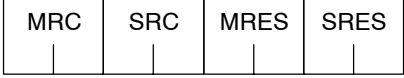

MRES/SRES becomes the response code except when processing ends in "normal completion."

J**Area definitions**

**(variable type)**

**Type code** 

Areas comprise only variable area.

The following defines variable area type codes.

Variable type (1 byte)

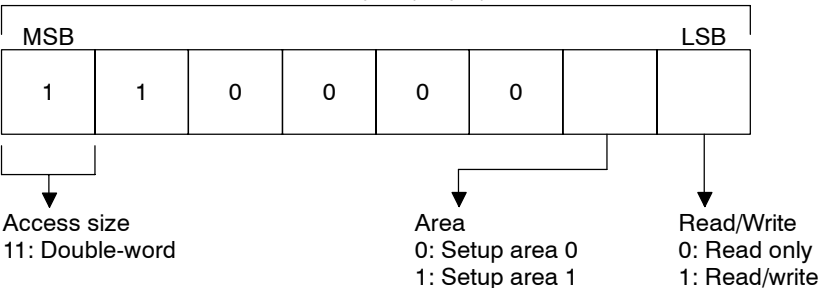

#### The following table summarizes setup areas 0 and 1.

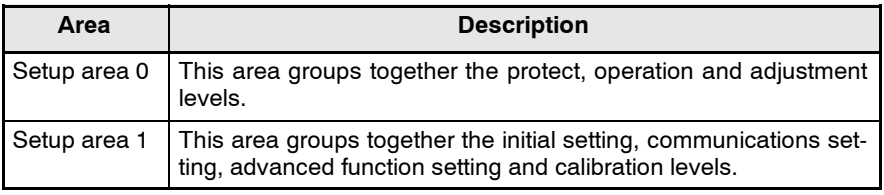

The variable type is converted to 2-byte ASCII code and loaded to the frame. The following table shows actually existent variable types.

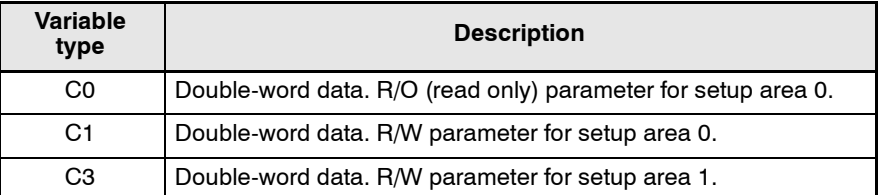

\* Setup area 1 has no R/O (read only) parameters. Therefore, variable type "C2" does not exist.

#### Each of the variable types is appended with an address. Express addresses in 2-byte hexadecimal code, and append with its access size. J**Addresses**

The number of elements is expressed in 2-byte hexadecimal code. Specify the number of elements within the range "0 to 2".

For example, when the number of elements is "0002", this specifies two items of data from the address.

#### J**List of services**

J**Number of elements**

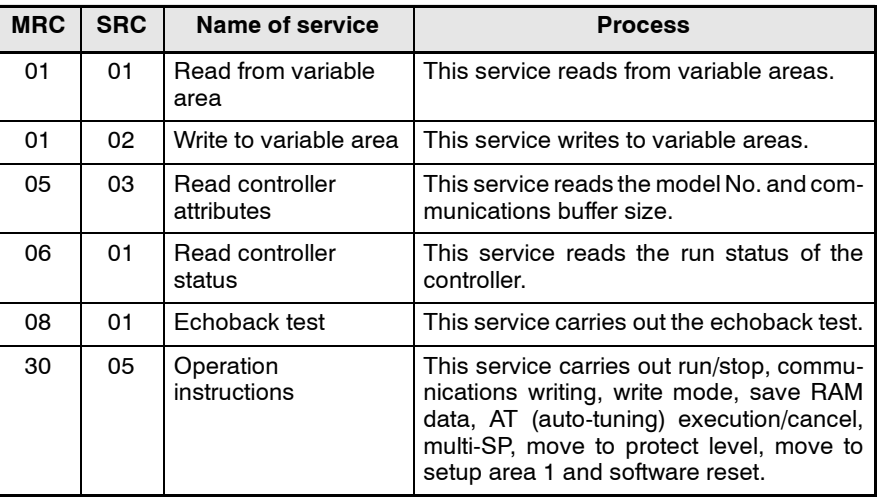

\* In a memory error (RAM error) or initial state (until the control starts to look for the process value after the power is turned ON), all commands will not be accepted, and no response will be returned.

# **2.3 Details of Services**

## J**Read from variable area**

This service reads from variable areas.

#### Service request PDU

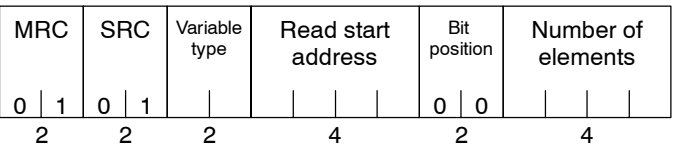

Service response PDU

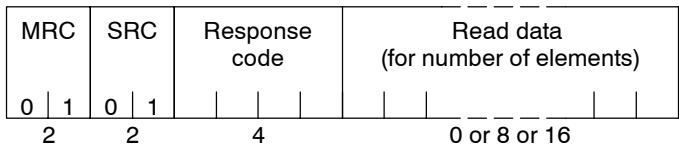

- (1) Variable type and read start address For details on variable types and read start addresses, see "Chapter 3 Communications Data."
- (2) Bit position

Bit accessing is not supported on the E5AN/EN/CN/GN. Fixed to "00".

(3) Number of elements

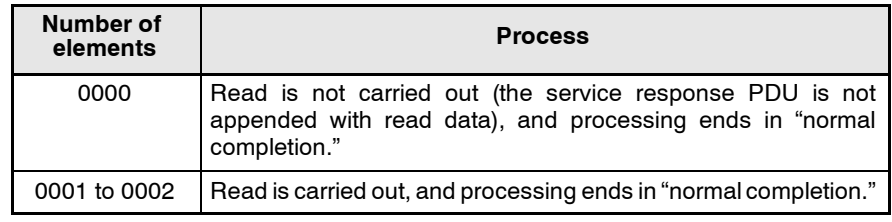

(4) Response code

At normal completion

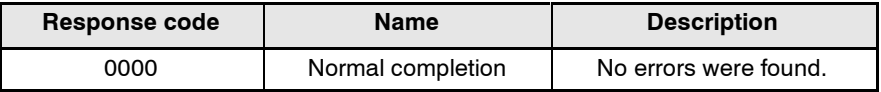

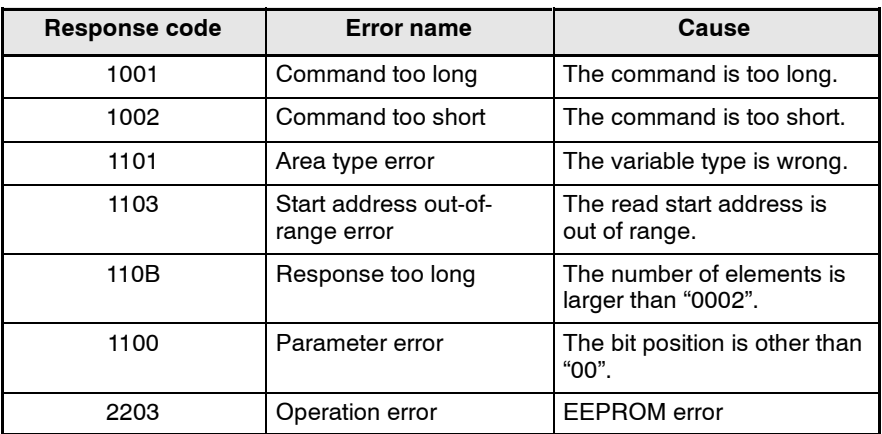

- (5) Precautions
- $\bullet$  Alarm function

Even though alarms are not displayed on the controller's display, they are all functional in communications.

## ■ Write to variable

**area**

This service writes to variable areas.

Service request PDU

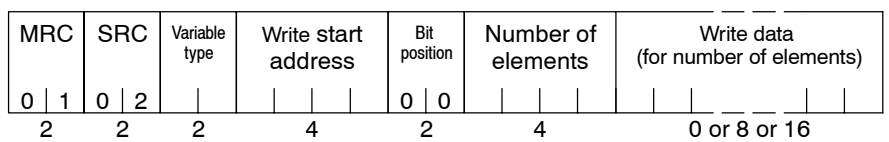

#### Service response PDU

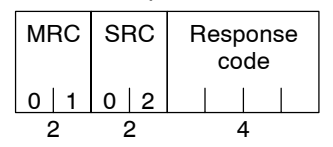

- (1) Variable type and write start address For details on variable types and write start addresses, see "Chapter
	- 3 Communications Data."
- (2) Bit position

Bit accessing is not supported on the EAN/5EN/CN/GN. Fixed to "00".

(3) Number of elements

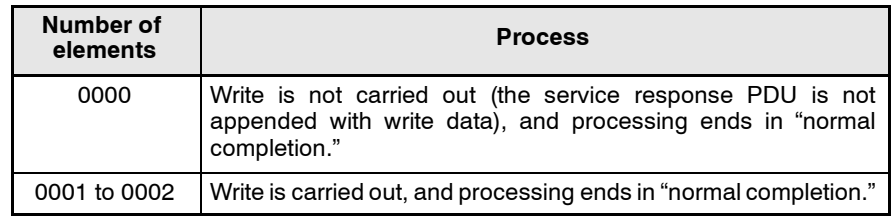

(4) Response code

At normal completion

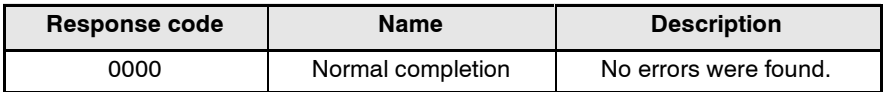

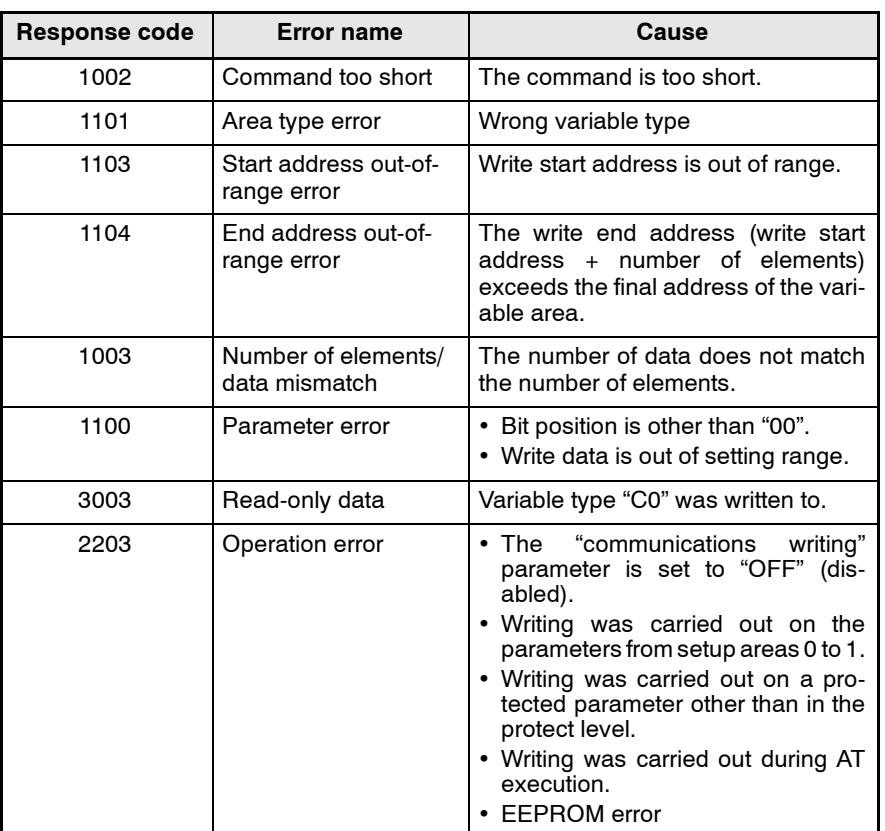

#### At occurrence of error

\* For details on AT (auto-tuning), refer to the separate User's Manuals.

#### (5) Precautions

#### $\bullet$  Alarm function

Even though alarms are not displayed on the controller's display, they are all functional in communications.

#### J**Read controller attributes**

This service reads the model No. and communications buffer size.

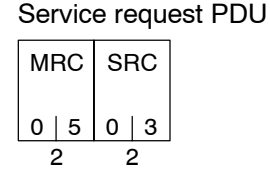

#### Service response PDU

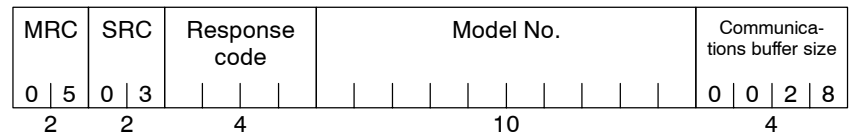

#### (1) Model No.

The model No. is expressed in 10-byte ASCII code. Empty bytes are space codes.

#### Example :

 $\overline{\Gamma}$ 

The model No. for a unit equipped with relay output, HBA and communications functions is expressed as follows:

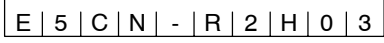

(2) Communications buffer size

The communications buffer size is expressed in 2-byte hexadecimal code, and read after being converted to 4-byte ASCII code. Buffer size: 40 bytes (= H'0028)

(3) Response code

At normal completion

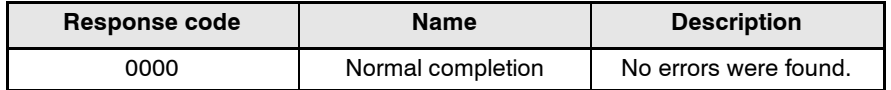

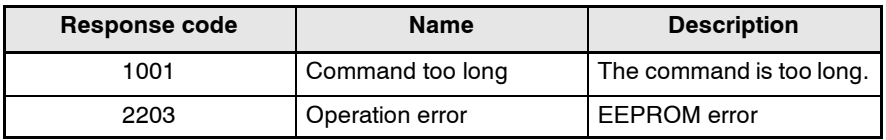

#### ■ Read controller **status**

This service reads the run status of the controller.

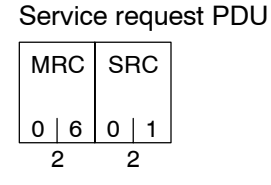

Service response PDU

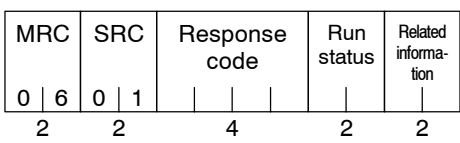

#### (1) Run status

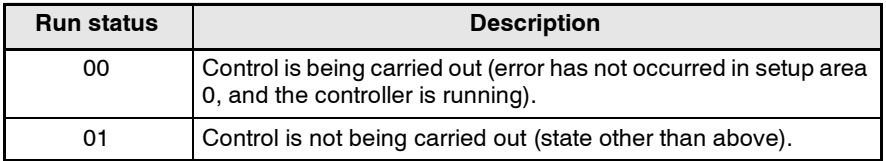

#### (2) Related information

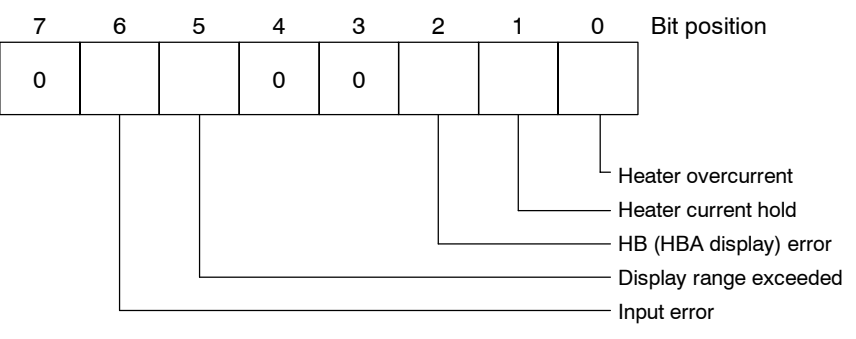

(3) Response code

At normal completion

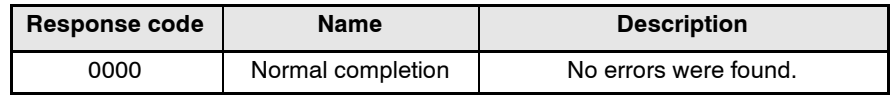

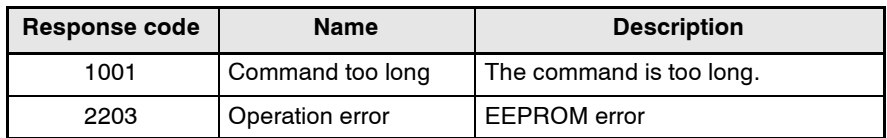

## **Echoback test**

This service carries out the echoback test.

#### Service request PDU

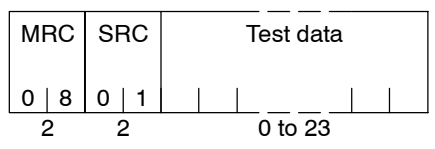

#### Service response PDU

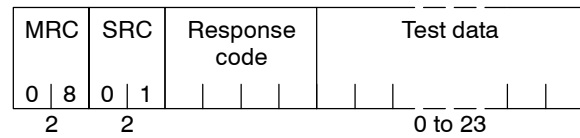

#### (1) Test data

Set any test data within the range "0" to "23".

Set a value for the test data within the ranges shown below according to the communications data length.

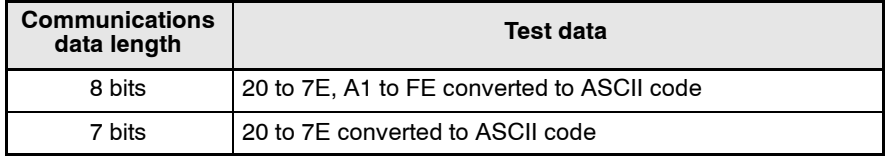

Do not set "40". Doing so results in no response.

#### (2) Response code

At normal completion

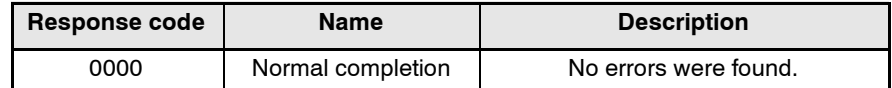

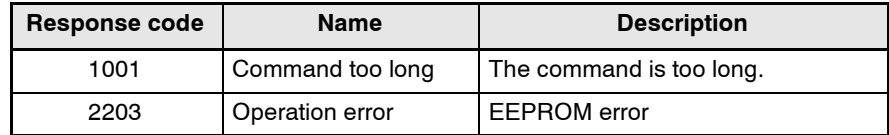

# **Operation instructions**

This service carries out run/stop, communications writing, write mode, save RAM data, AT (auto-tuning) execution/cancel, multi-SP, move to protect level, move to setup area 1 and software reset.

#### Service request PDU

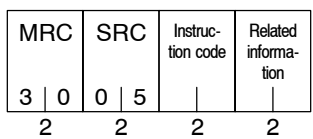

#### Service response PDU

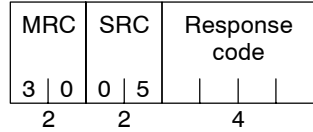

#### (1) Instruction code and related information

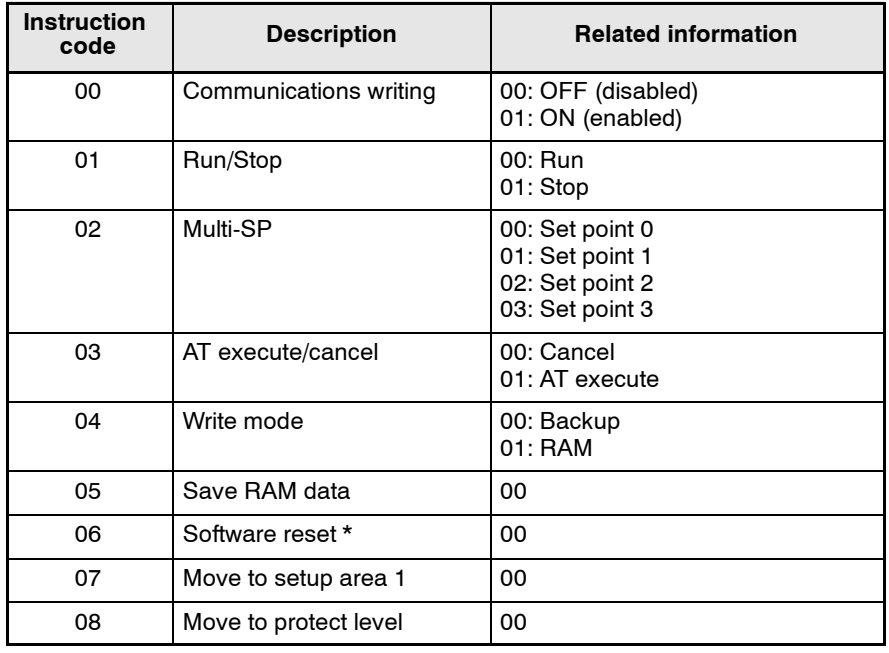

\* No response will be returned when a software reset is carried out.

#### (2) Response code

At normal completion

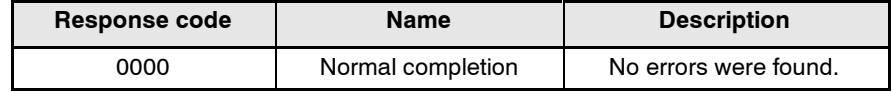

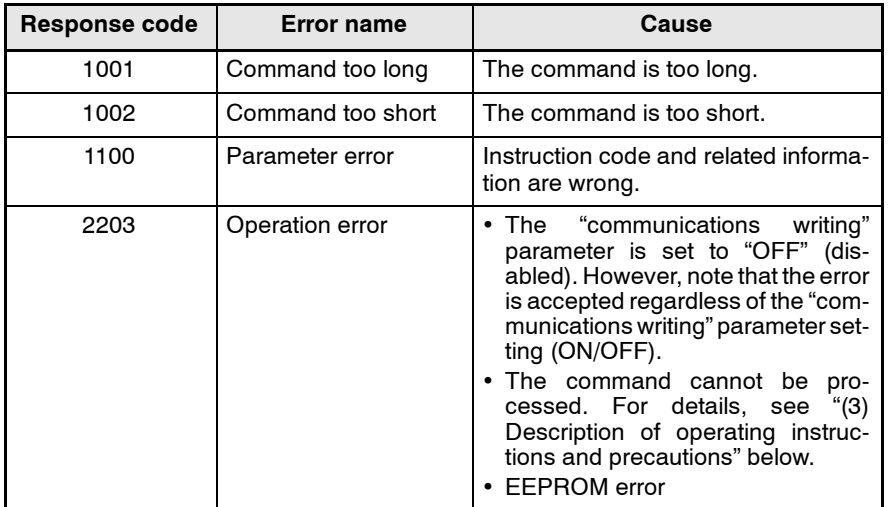

#### At occurrence of error

- (3) Description of operation instructions and precautions
- $\bullet$  Communications writing

Set the "communications writing" parameter to "ON: enabled" or "OFF: disabled" according to related information. This instruction can be accepted at both setup areas 0 and 1.

 $\bullet$  Run/Stop

Set control to "run" or "stop" according to related information. This instruction can be accepted at both setup areas 0 and 1.

 $\bullet$  AT execute/cancel

Set AT (auto-tuning) to "execute" or "cancel" according to related information. This instruction can be accepted at setup area 0 only.However, note that an "operation error" is generated in the following instances:

- When the "run/stop" parameter is set to "stop"
- When the instruction is issued in "setup area 1"
- When the ON/OFF control
- $\bullet$  Write mode

Set either the backup mode or RAM write mode according to related information. This instruction can be accepted at both setup areas 0 and 1.

 $\bullet$  Multi--SP

Set four set points beforehand in the adjustment level so that you switch to a desired set point.

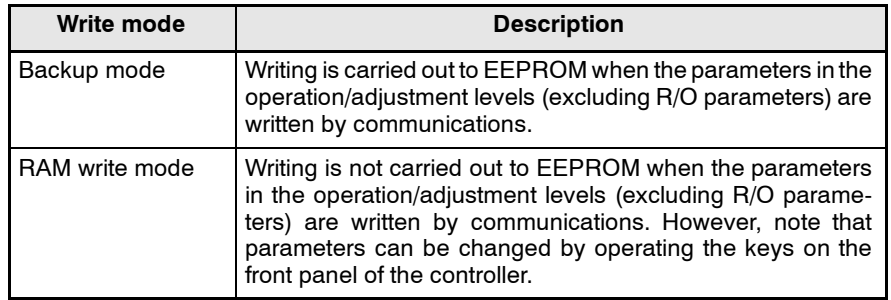

- When the RAM writemode is changed to the backup mode, the parameters in the operation/adjustment levels (excluding R/O parameters) are written to EEPROM.
- The RAM write mode is enabled only when the "communications writing" parameter is set to "ON: enabled".

So, when the "communications writing" parameter setting is changed to "OFF: disabled", the parameters in the operation/adjustment levels (excluding R/O parameters) are written to EEPROM even if the RAM write mode is set to "disabled."

 $\bullet$  Save RAM data

This instruction writes the parameters in the operation/adjustment levels (excluding R/O parameters). This instruction can be accepted at both setup areas 0 and 1.

 $\bullet$  Software reset

This instruction resumes processing after the power is turned OFF. This instruction can be accepted at both setup areas 0 and 1. No response will be returned for this operation instruction.

#### $\bullet$  Move to setup area 1

This instruction moves to "setup area 1" and can be accepted at both setup areas 0 and 1. However, note that when "initial setup/communications protection" is set to "2", an "operation error" is generated, and move to setup area 1 is forbidden.

When this move is carried out from setup area 0, the display indicates the "input type" in the "initial setting level." When this operation instruction is issued in setup area 1, the display will not change.

 $\bullet$  Move to protect level

This instruction moves to the "protect level" and can be accepted only in setup area 0. When this instruction command is issued in setup area 1, an "operation error" is generated, and move to setup area 1 is forbidden.

# **2.4 Response Code List**

#### At normal completion

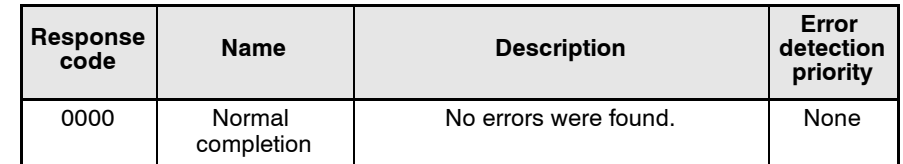

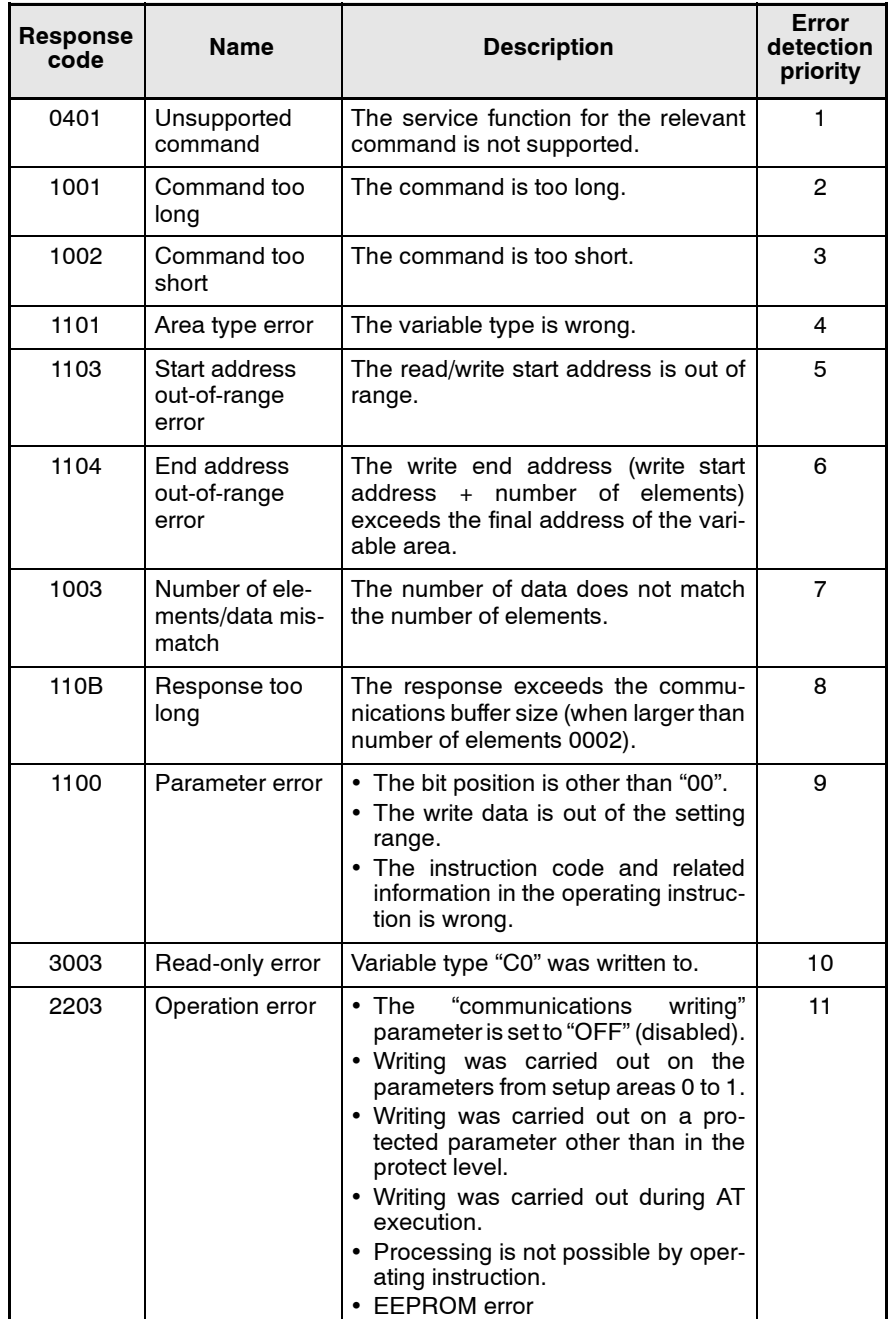

# *CHAPTER 3 CHAPTER3 COMMUNICATIONS DATA*

This chapter lists the details of each of the communications data in the CompoWay/F and Sysway communications procedures.

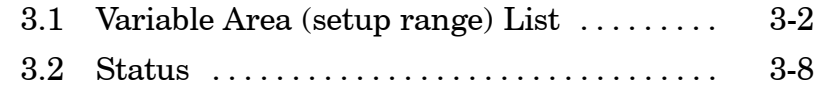

# **3.1 Variable Area (setup range) List**

The following table lists the variable areas. Items expressed in hexadecimal in the "Set (monitor) Value" column are the setting range in the CompoWay/F specifications. Values in parentheses "()" are the actual setting range. (Refer to these values for the setting range in the Sysway specifications.)

For details of variable areas that are described not in numerical values but by text, refer to the relevant parameter descriptions.

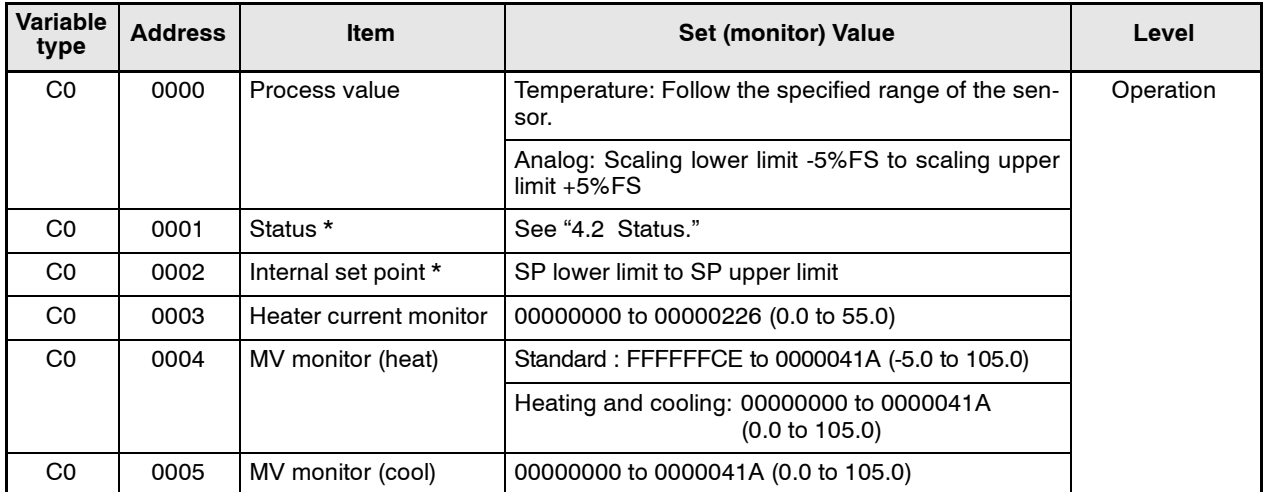

\* Not displayed on the controller display.

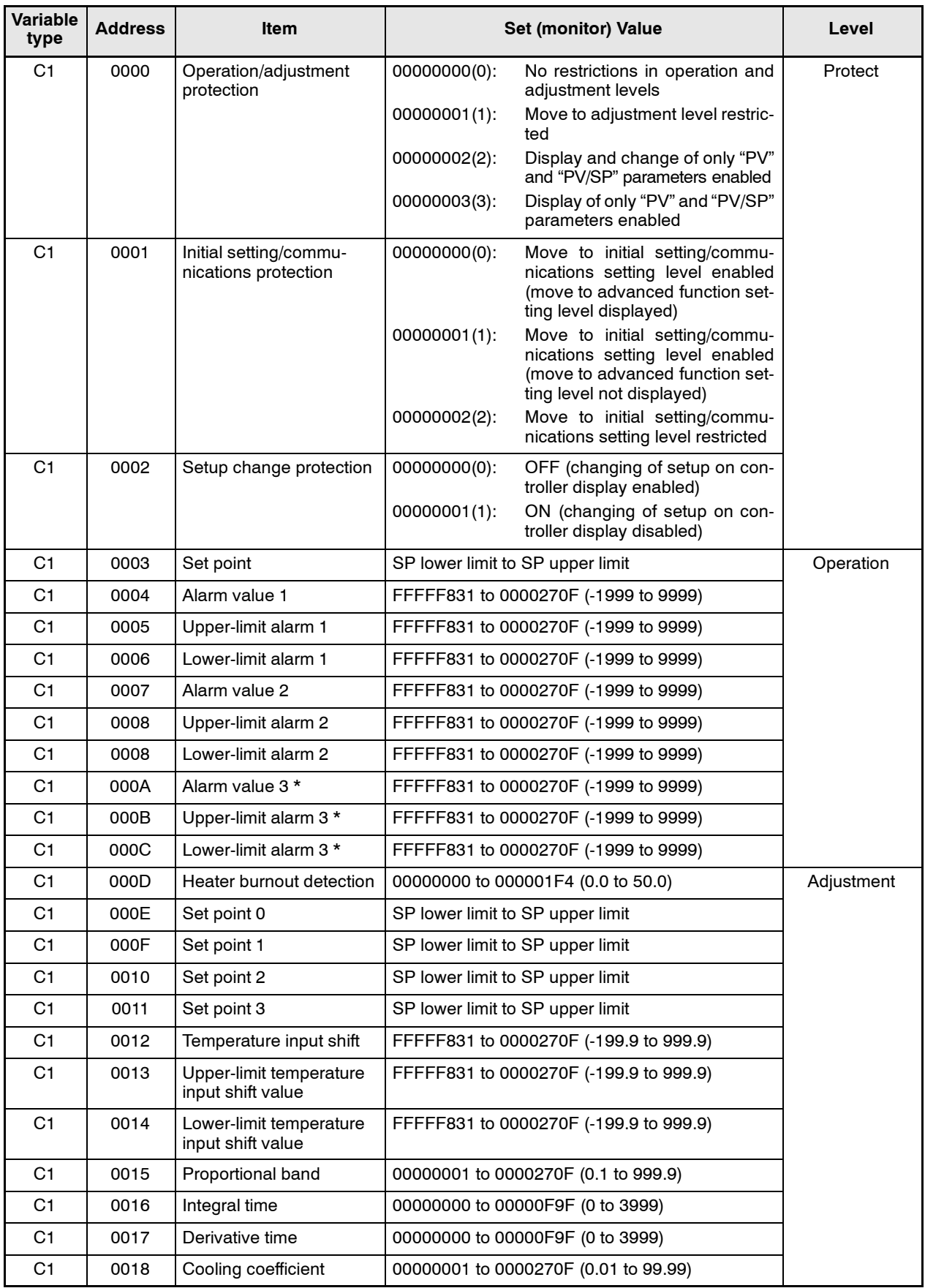

 $^*$  Only displayed on the E5EN/AN- $\Box 3\Box\Box\Box$ 

The alarm function can be also be utilized on units without alarm output terminals. In this case, confirm alarm occurrences via the status data.

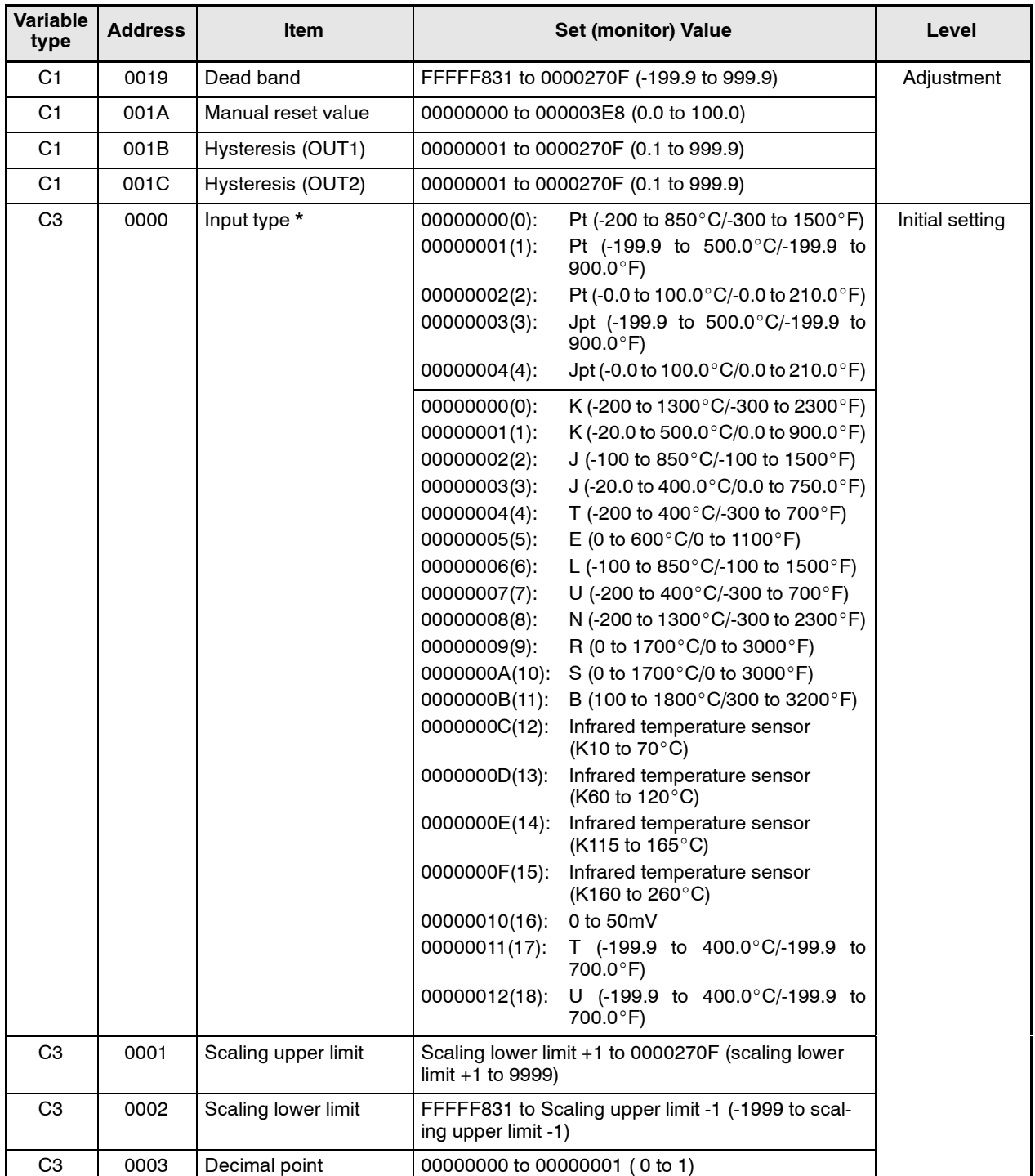

\* The input type can be selected according to the connected sensor. Two input type specifications are supported, "platinum resistance thermometer" and "thermocouple and infrared temperature sensor."

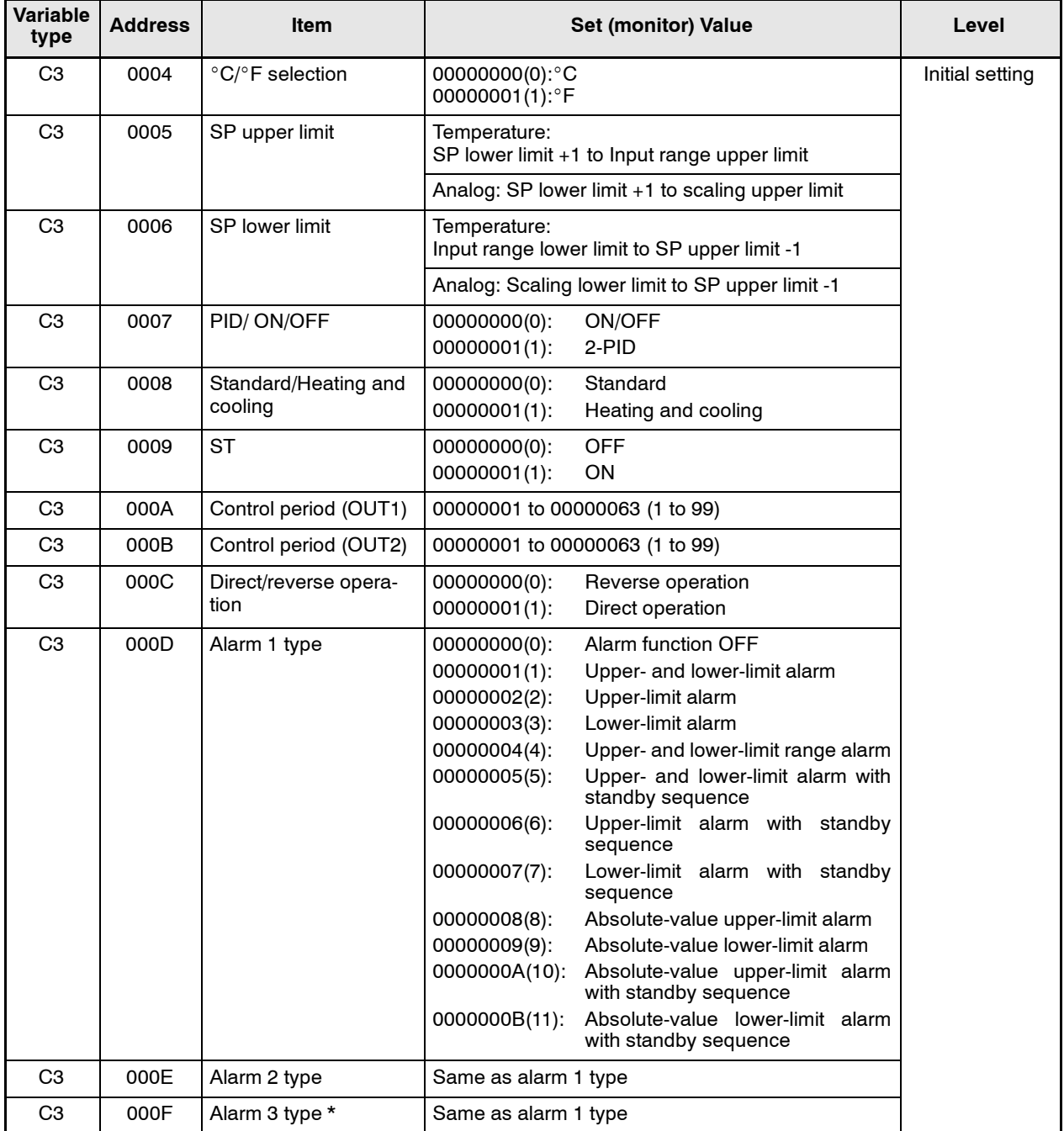

\* The alarm function can be also be utilized on units without alarm output terminals. In this case, confirm alarm occurrences via the status data.

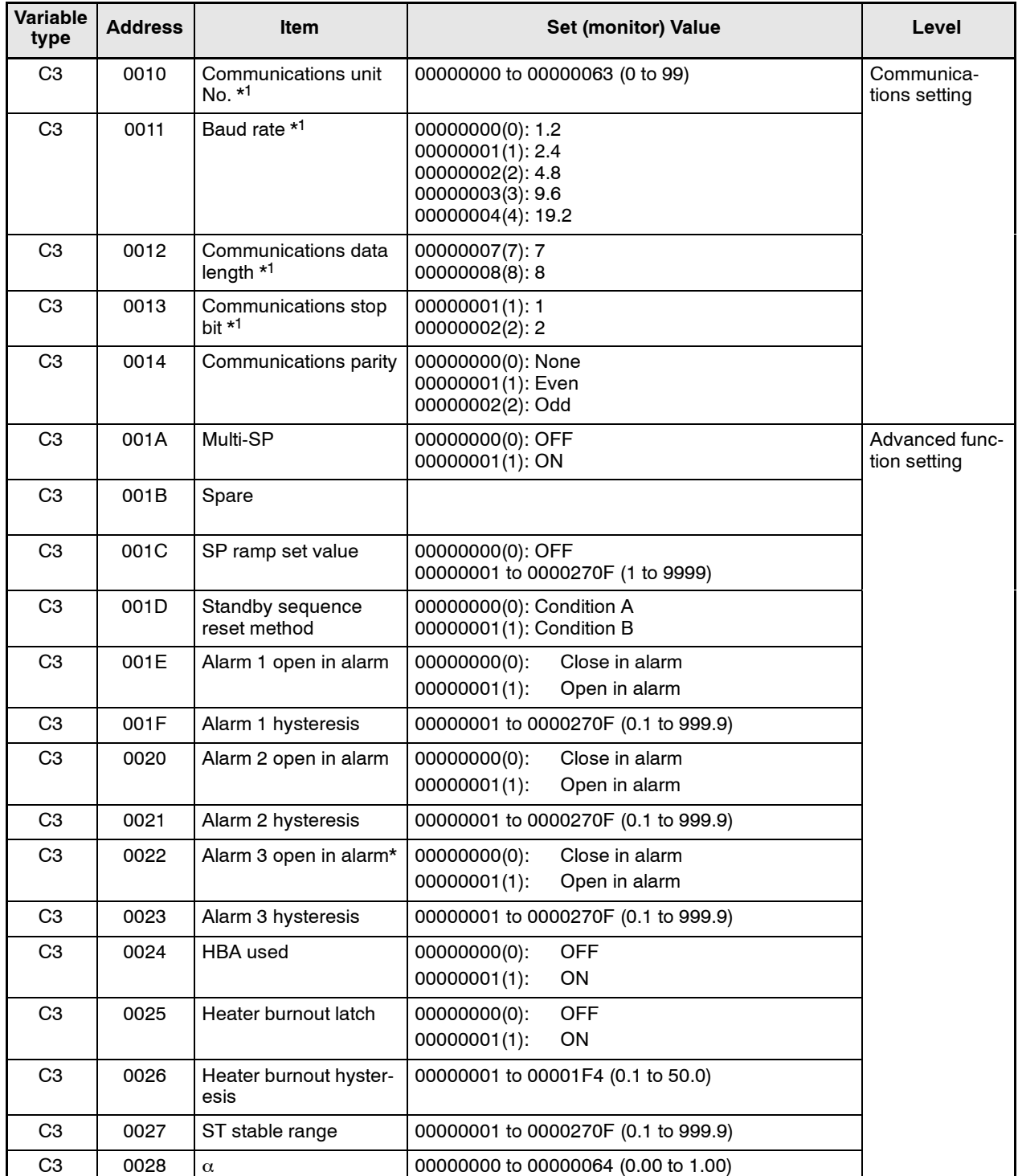

\*1 Communications parameters are enabled after they have been changed by resetting the controller.

\* The alarm function can be also be utilized on units without alarm output terminals. In this case, confirm alarm occurrences via the status data.

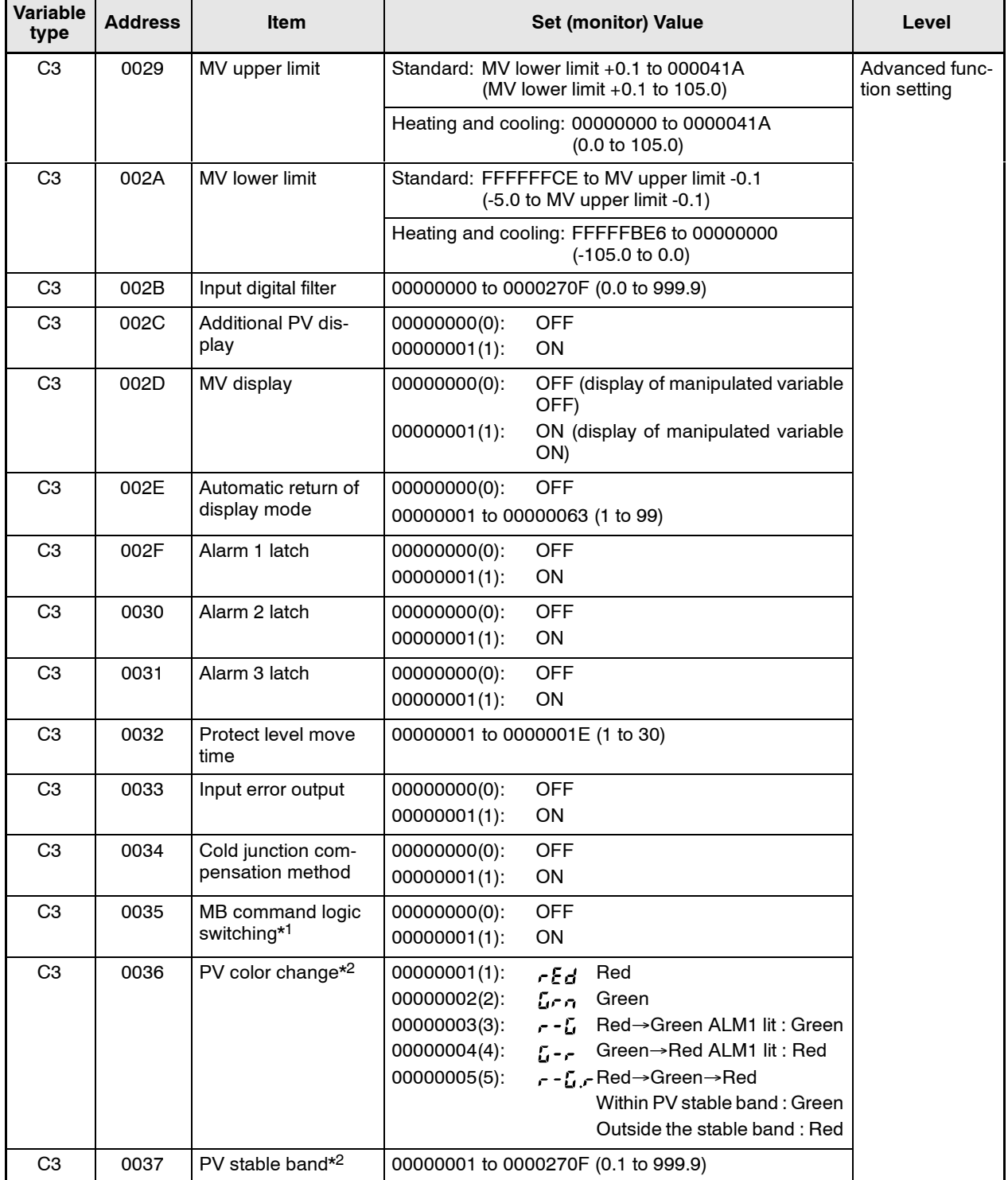

\*1 The logic is switched only in MB command (Sysway).

The logic of CompoWay/F operation instruction code 00 (communications writing) is not influenced.

 $^{\ast 2}$  Applies to the E5CN only.

# **3.2 Status**

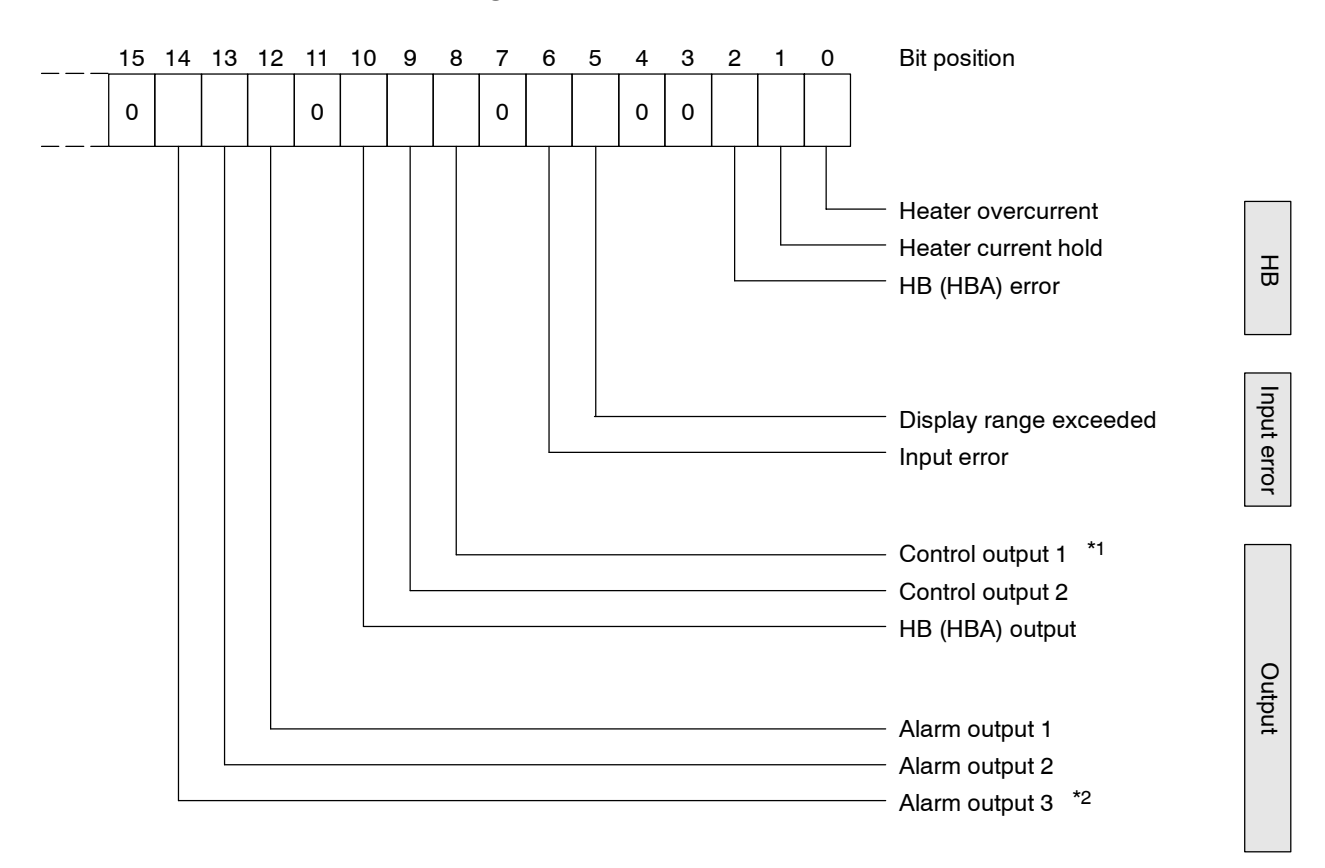

The figure below shows the structure of the status data:

\*1 Whenever the control output is the current output, this data bit is 0.

 $*2$  Applies to the E5EN/AN- $\square 3\square\square\square$  only.

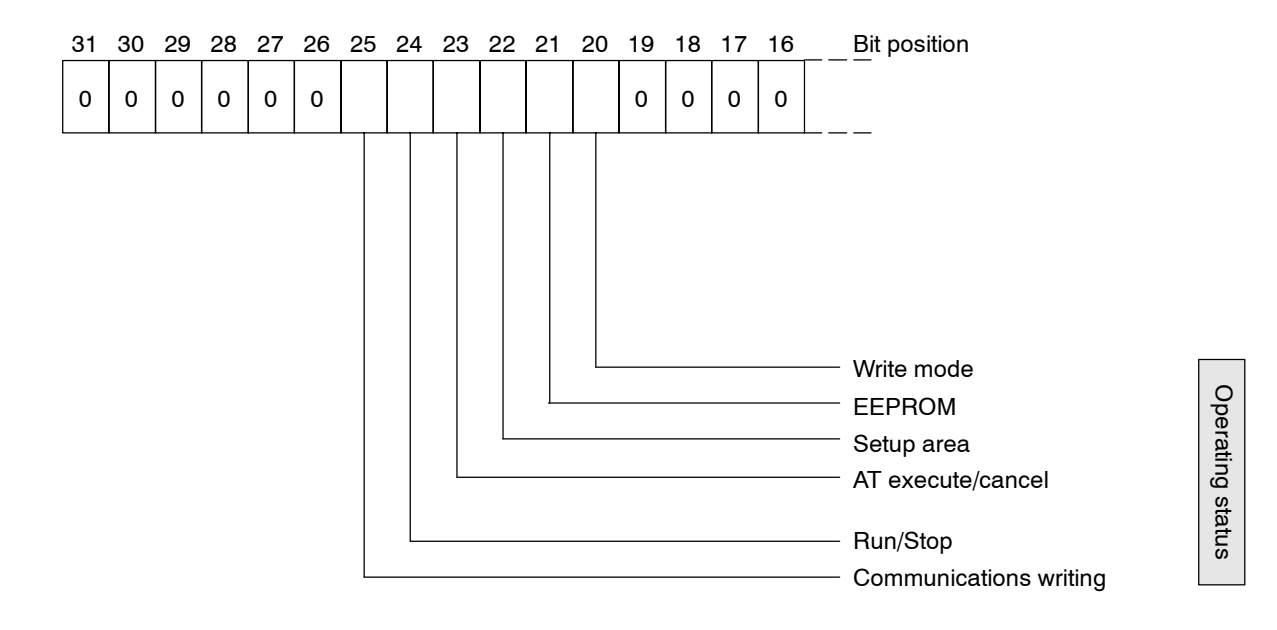

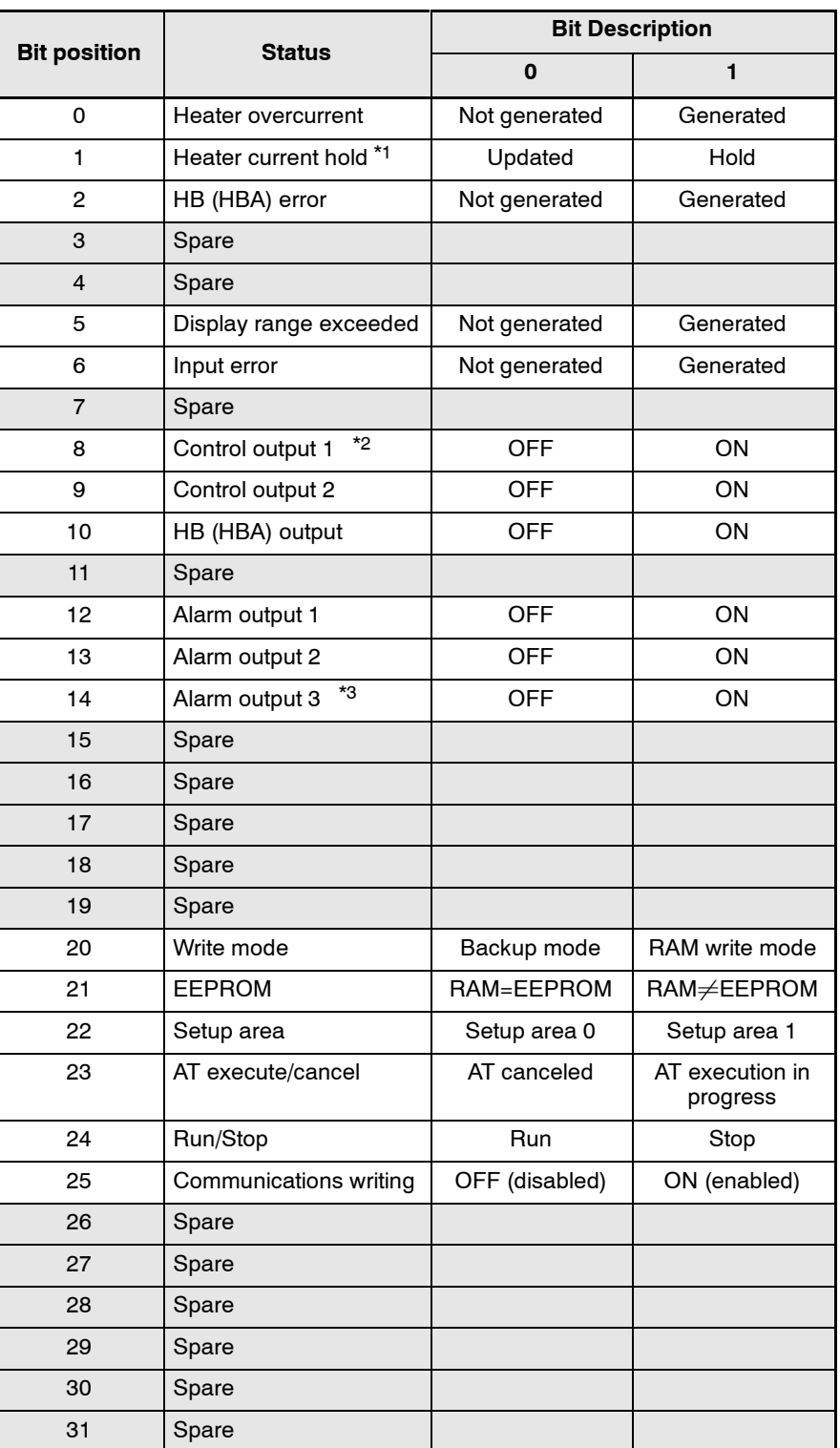

The following shows the status contents.

\*1 "1" is set and the heater current is held at the immediately previous current value when the control output ON time is less than 190 ms.

\*2 Whenever the control output is the current output, this is OFF.

\* "Spare" bits are always OFF.

# *CHAPTER 4 CHAPTER4* Sysway (E5 $\Box$ J,  $\Box$ X *format) COMMUNICATIONS PROCEDURES*

These communications procedures are supported for ensuring compatibility with existing temperature controller models  $E5\Box J$  and  $E5\Box X$ .

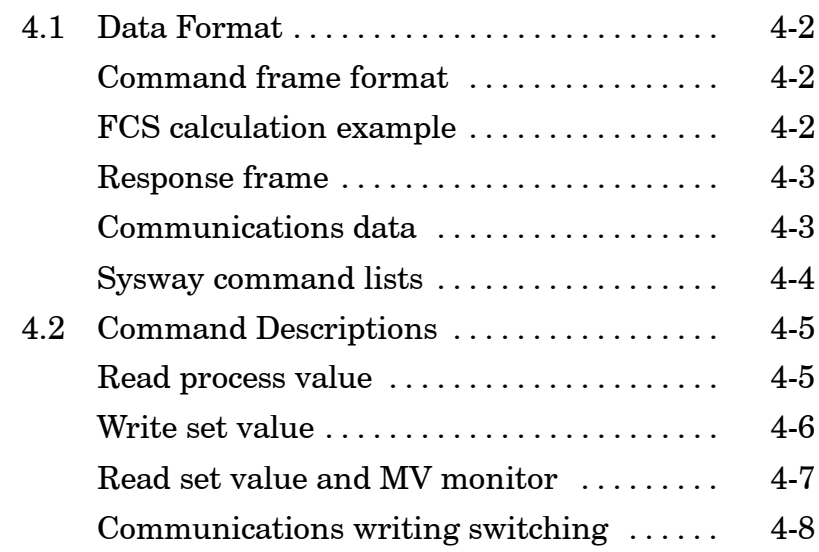

# **4.1 Data Format**

#### J**Command frame format**

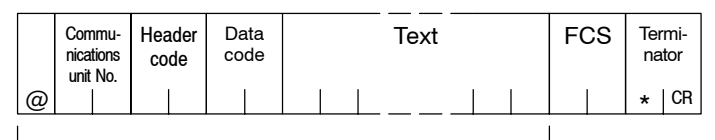

FCS calculation range

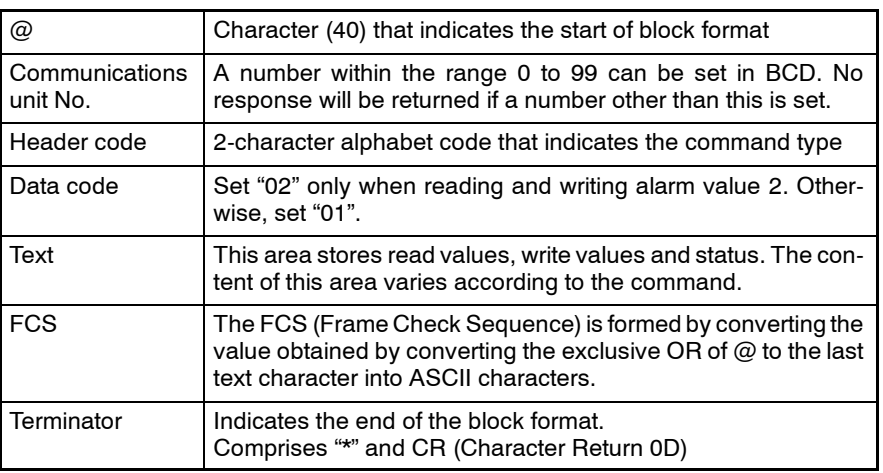

## **FCS calculation example**

The FCS is formed by converting the 8-bit value obtained by converting the exclusive OR of start character "@" up to the last text character into two ASCII characters, and setting this to the FCS area.

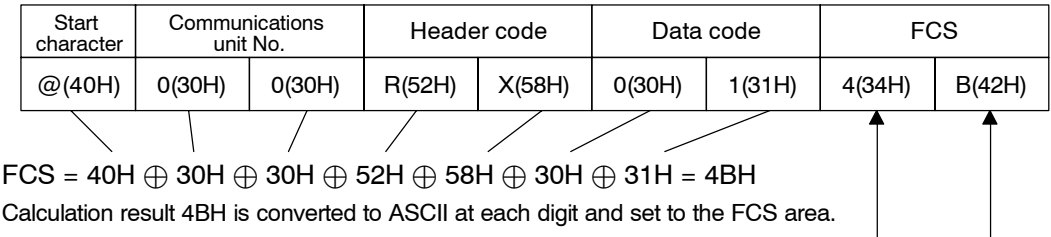

 $4 \rightarrow 34H$ 

 $B \rightarrow 42H$ 

The  $\oplus$  symbol indicates exclusive OR operation and the H indicates hexadecimal code.

# J**Response frame**

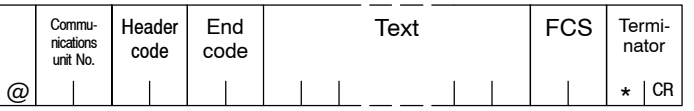

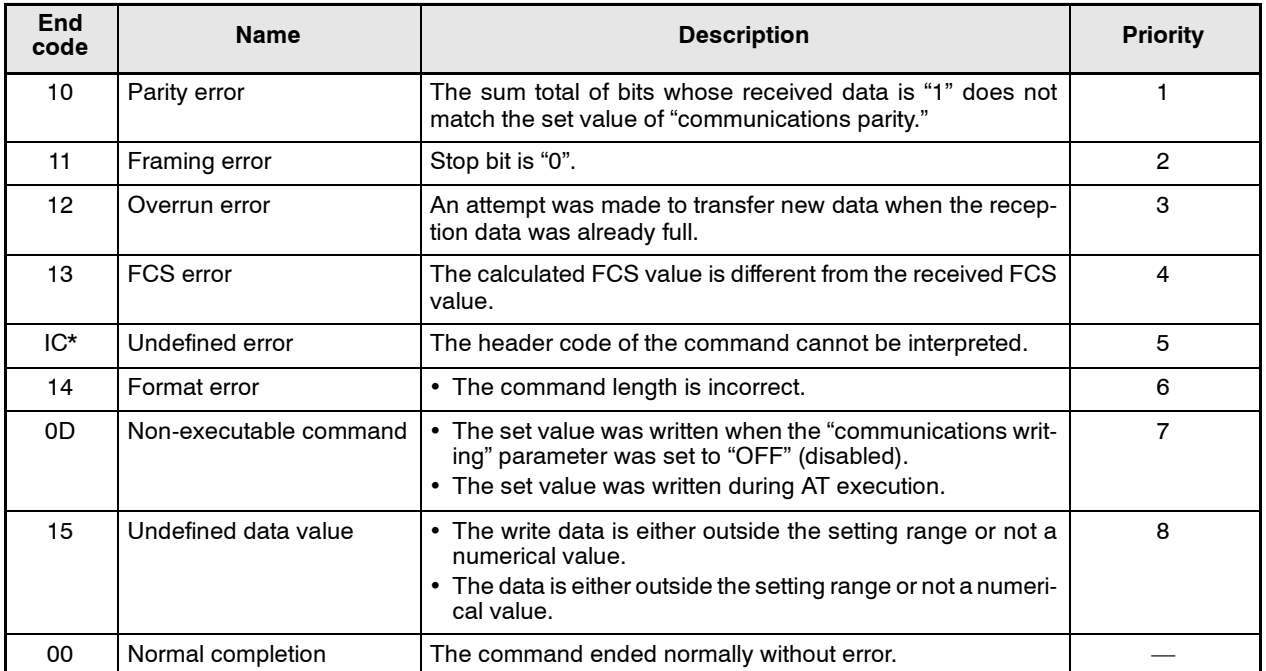

\* The response format for an "undefined error" differs from the regular response format in that an error code not an "end code" is stored to the "header code."

#### Response format in the case of an undefined error

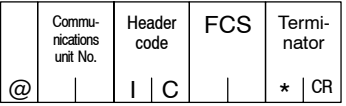

# J**Communications data**

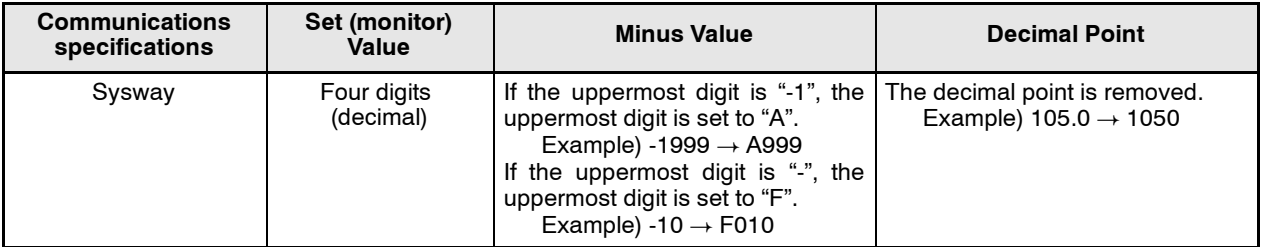

#### **Sysway command lists**

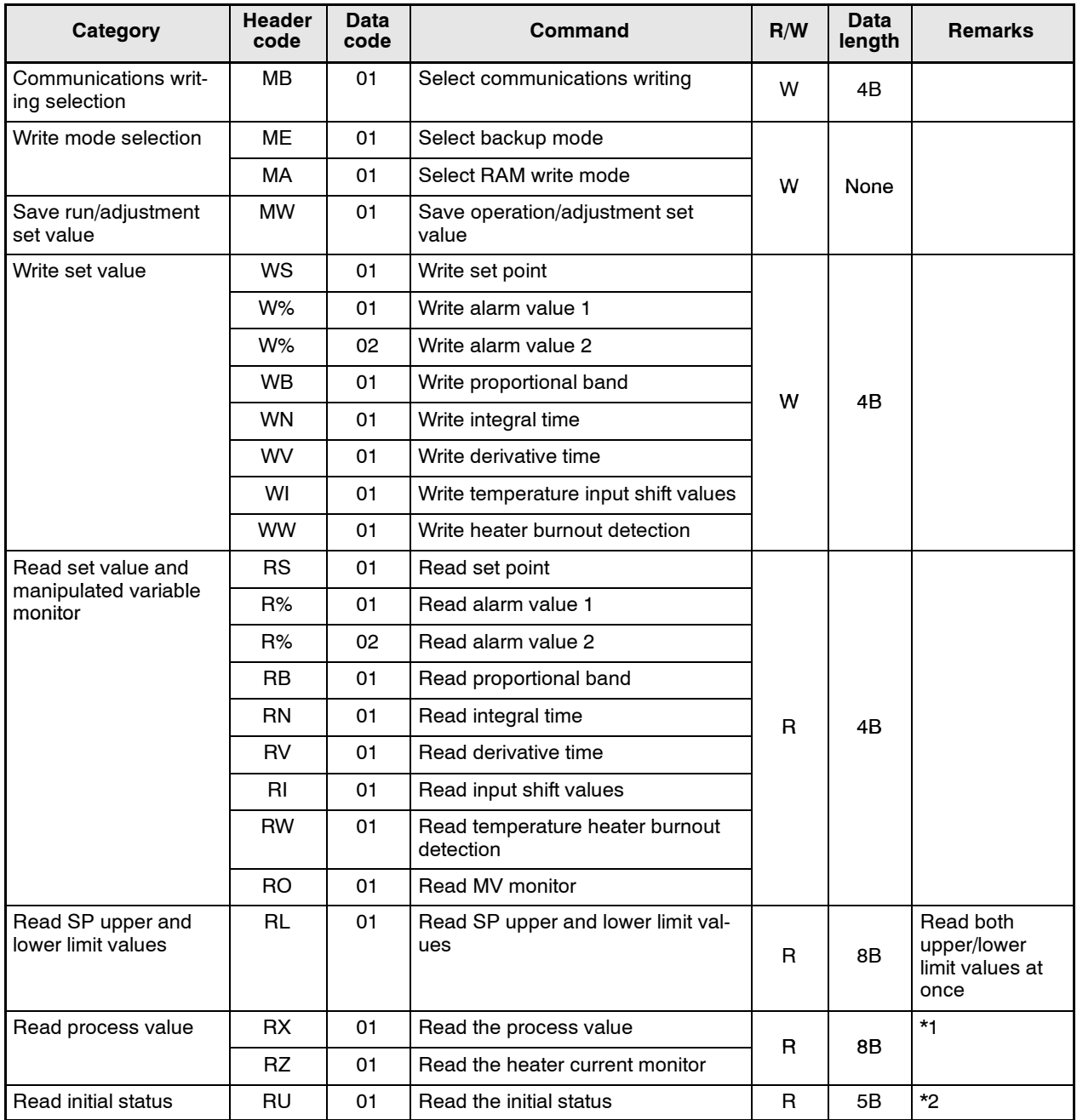

\* In a memory error (RAM error) or initial state (until the control starts to look for the process value after the power is turned ON), no commands will be accepted, and no response will be returned.

\* When writing is carried out when a memory error (RAM error) has occurred, writing to EEPROM is not carried out, and processing ends in "normal completion." Reading is as normal.

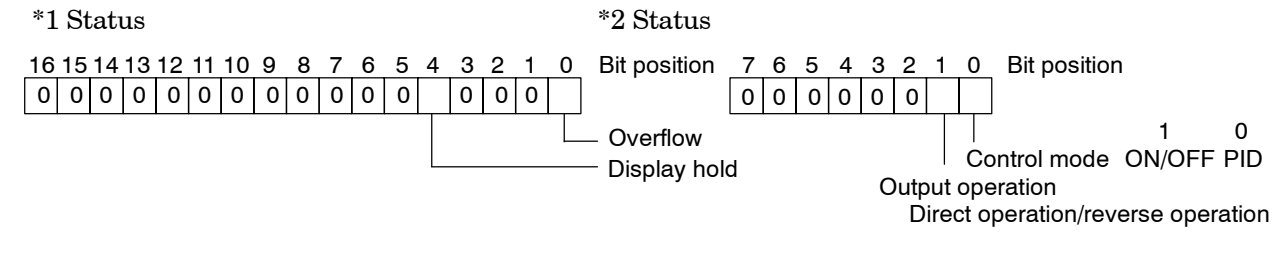

\* Overflow: Set 1 when the heater current value is greater than 55.0 A.

\* Display hold: Set 1 when the control output ON time is less than 190 ms. The previous heater current value is held.

# **4.2 Command Descriptions**

# **Read process value**

This command reads the process value and status.

#### Command Format

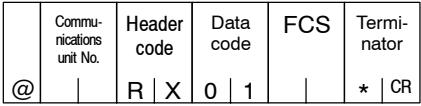

#### Response Format

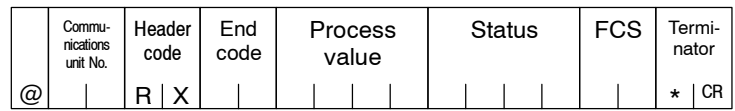

#### (1) Process value

See "Chapter 3 Communications Data."

(2) Status

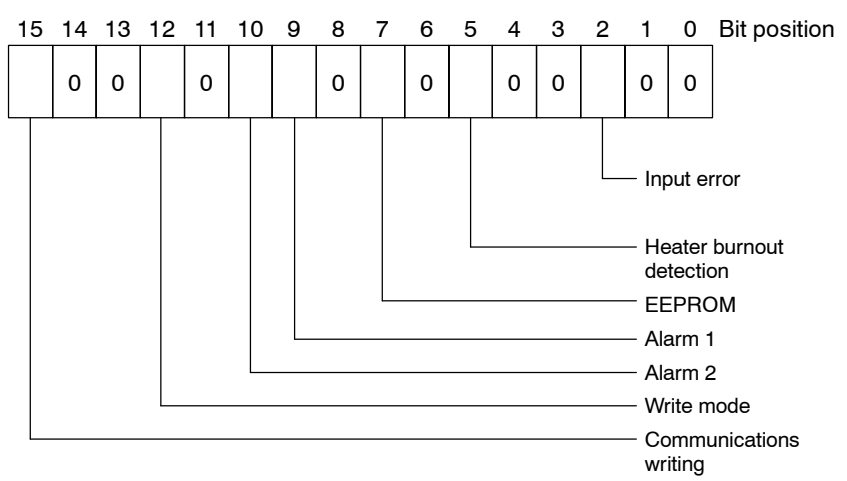

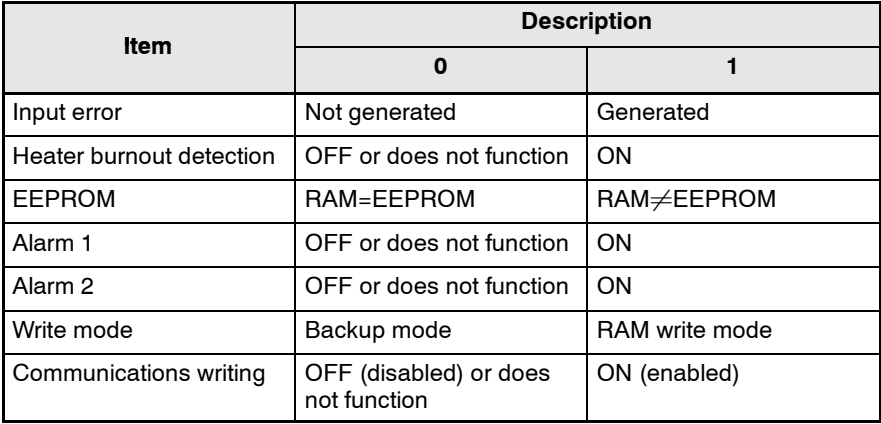

(3) End code

When the end code is "00", this indicates normal completion of the command. Otherwise, the command could not be processed. For details on end codes, see "Response frame" on page 4-3.

- (4) Precautions
	- Even though alarms 1 and 2 are not displayed on the controller's display, they are all functional in communications.
	- When the controller has moved to setting area 1, the previous state is held. "Setting area 1" is where the initial setting, communications setting, advanced function setting and calibration levels are grouped together.

#### J**Write set values**

This command writes the set point, alarm values 1 and 2, proportional band, integral time, derivative time, temperature input shift values and heater burnout detection.

Command Format

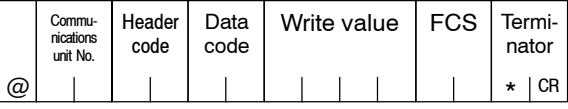

#### Response Format

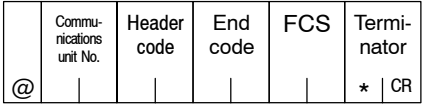

#### (1) Header code

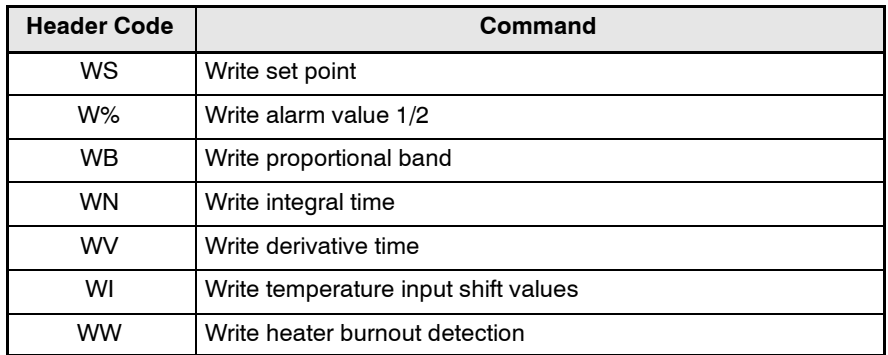

(2) Data code

Only "write to alarm value 2" is set to "02". All other settings are "01".

(3) Write value

For details on the write value (set value) range, see "Chapter 3 Communications Data."

(4) Precautions

 $\bullet$  Alarm values 1 and 2

When "alarm 1 type" is set to one of "upper/lower-limit alarm," "upper/ lower-limit range alarm" or "upper/lower-limit alarm with standby sequence", "alarm value 1" is disabled as the upper and lower limits of the alarm are set independently. "Upper-limit alarm value 1" and "lower-limit alarm value 1" become the alarm set values.

For this reason, when "upper/lower-limit alarm" is set, write values are written by communications to "upper-limit alarm value 1" and "lowerlimit alarm value 1" and not to "alarm value 1." The same applies to "alarm 2 type."

Temperature input shift values

When "input type" is set to "non-contact temperature sensor," "temperature input shift values" is disabled as temperature input is shifted by 2-point shift. The values set to the "upper-limit temperature input shift value" and "lower-limit temperature input shift value" parameters are the set values used for temperature input shift.

For this reason, when 2-point shift is adopted, write values are written by communications to "upper-limit temperature input shift value" and "lower-limit temperature input shift value" and not to "temperature input shift values."

 $\bullet$  Alarms

Alarms 1 and 2 can be used normally in communications. However, alarm 3 cannot be used.

# ■ Read set value **and MV monitor**

This command reads the set point, alarm values 1 and 2, proportional band, integral time, derivative time, temperature input shift values, heater burnout detection and MV monitor.

Command Format

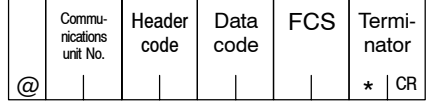

#### Response Format

|    | Commu-<br>nications<br>unit No. | Header<br>code | End<br>code | Write value   FCS | Termi-<br>nator |
|----|---------------------------------|----------------|-------------|-------------------|-----------------|
| @. |                                 |                |             |                   |                 |

(1) Header code

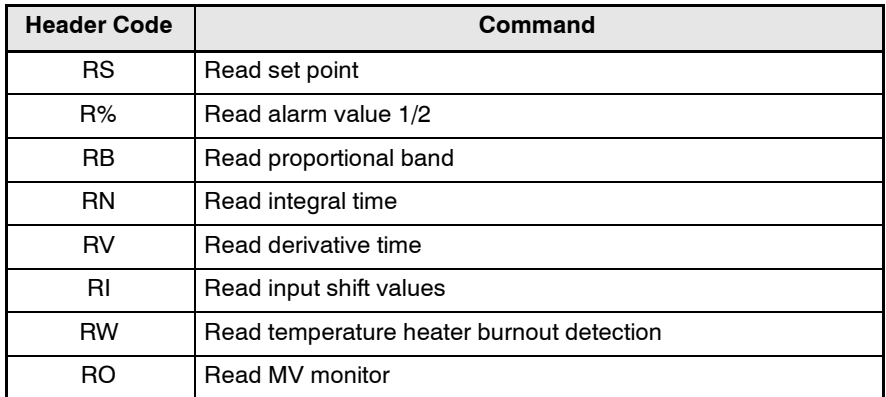

(2) Data code

Only "write to alarm value 2" is set to "02". All other settings are  $"01"$ 

(3) Read value

For details on the read value (set value) range, see "Chapter 3 Communications Data."

- (4) Precautions
- $\bullet$  Alarm values 1 and 2

When "alarm 1 type" is set to one of "upper/lower-limit alarm," "upper/ lower-limit range alarm" or "upper/lower-limit alarm with standby sequence", "alarm value 1" is disabled as the upper and lower limits of the alarm are set independently. "Upper-limit alarm value 1" and "lower-limit alarm value 1" become the alarm set values.

For this reason, when "upper/lower-limit alarm" is set, the value of "upper-limit alarm value 1" and not "alarm value 1" is the value read by communications.

The same applies to "alarm 2 type."

Femperature input shift values

When "input type" is set to "non-contact temperature sensor," "temperature input shift values" is disabled as temperature input is shifted by 2-point shift. The values set to the "upper-limit temperature input shift value" and "lower-limit temperature input shift value" parameters are the set values used for temperature input shift.

For this reason, when 2-point shift is adopted, the value of "upper-limit temperature input shift value" and not "temperature input shift values" is the value read by communications.

 $\bullet$  Alarms

J**Communications**

**writing switching**

Alarms 1 and 2 can be used normally in communications. However, alarm 3 cannot be used.

The logic of the MB command changes as shown in the table below according to the MB command logic switching setting (advanced function level). The MB command (communications writing switching) is equivalent to the MB command (remote/local switching) on the  $E5$ ].

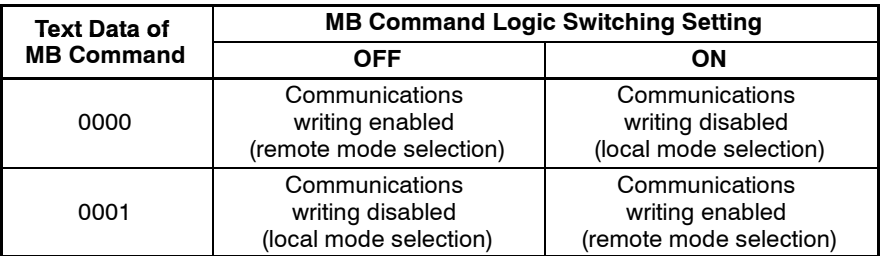

MB command logic switching default

: OFF (same logic as  $E5[J]$ )

# *APPENDIX* ASCII List  $\dots\dots\dots\dots\dots\dots\dots\dots\dots\dots\dots$  A-2

# **ASCII LIST (ANSI X 3.4-1986)**

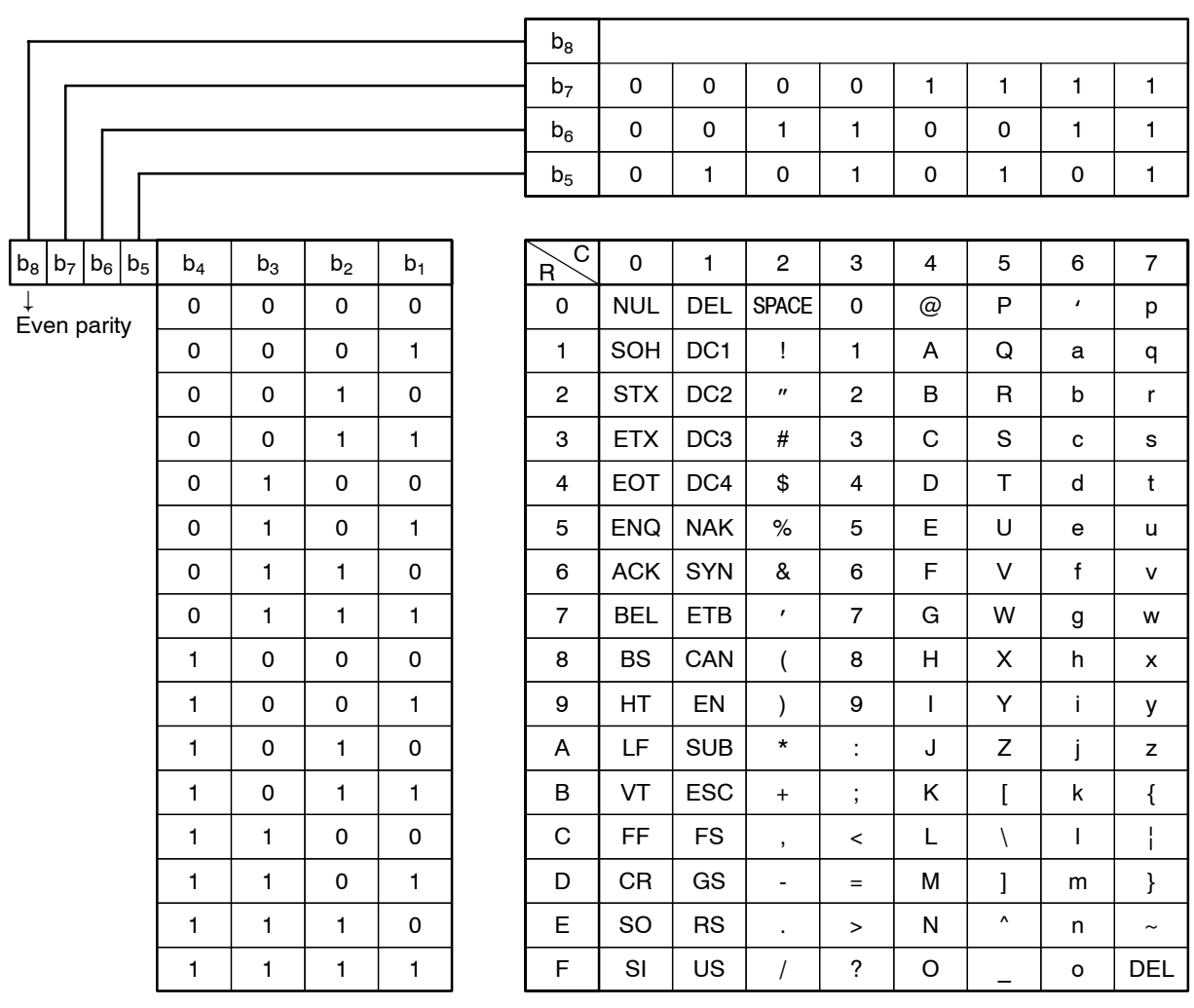

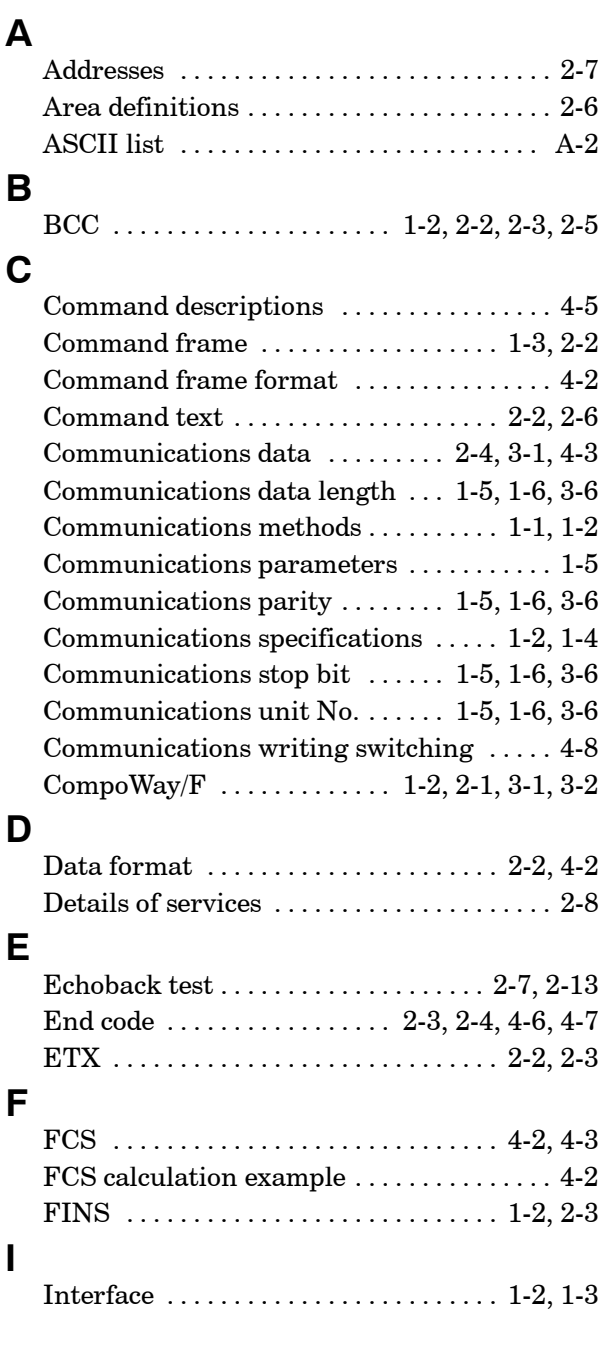

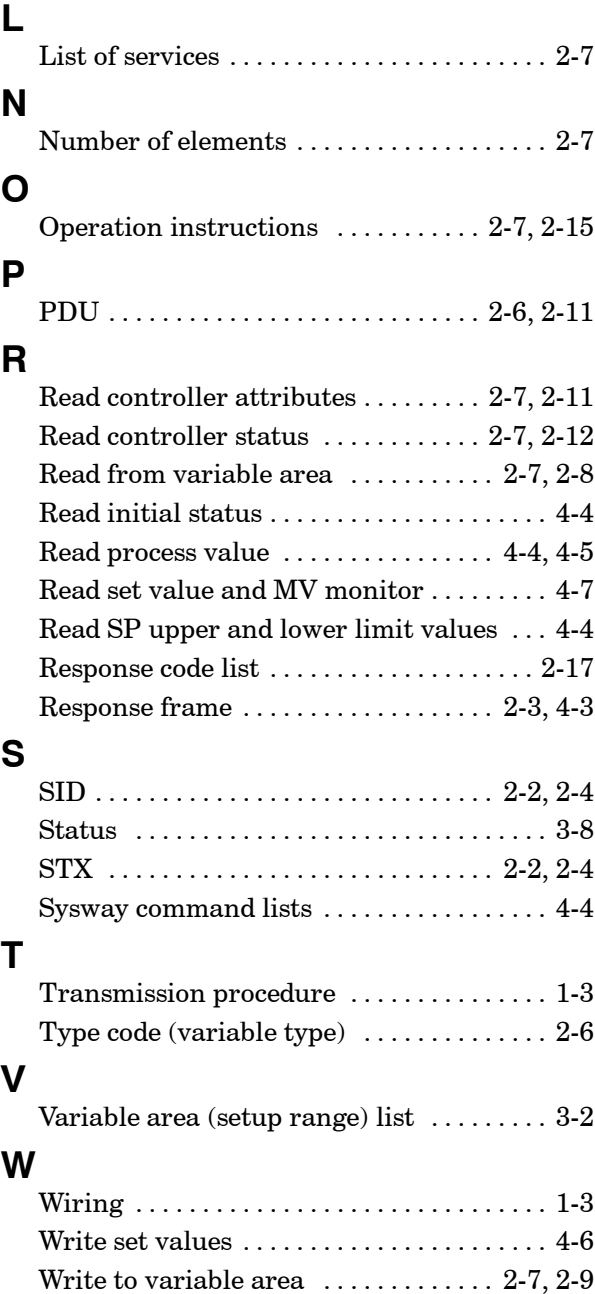

# **Revision History**

A manual revision code appears as a suffix to the catalog number on the front cover of the manual.

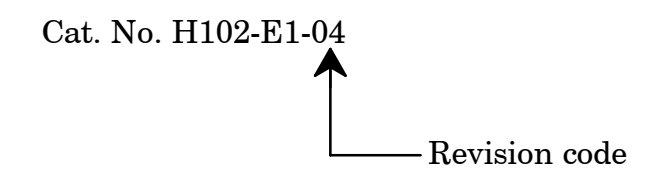

The following table outlines the change made to the manual during each revision. Page numbers refer to previous version.

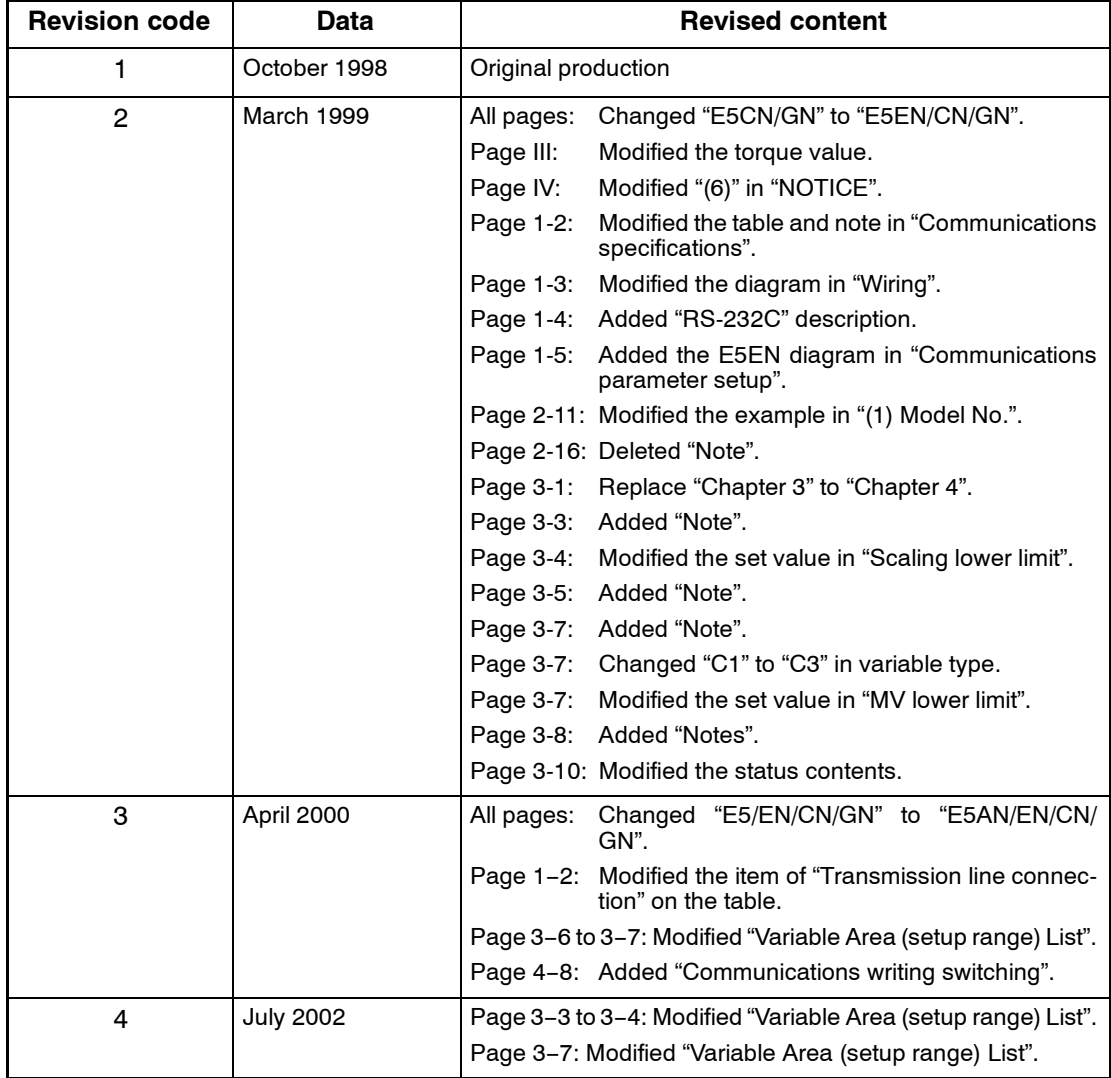